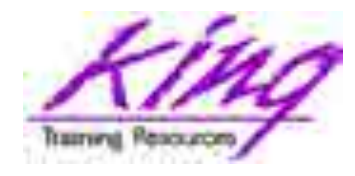

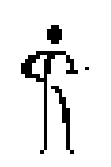

### *Oracle 12c New Features For Developers & DBAs*

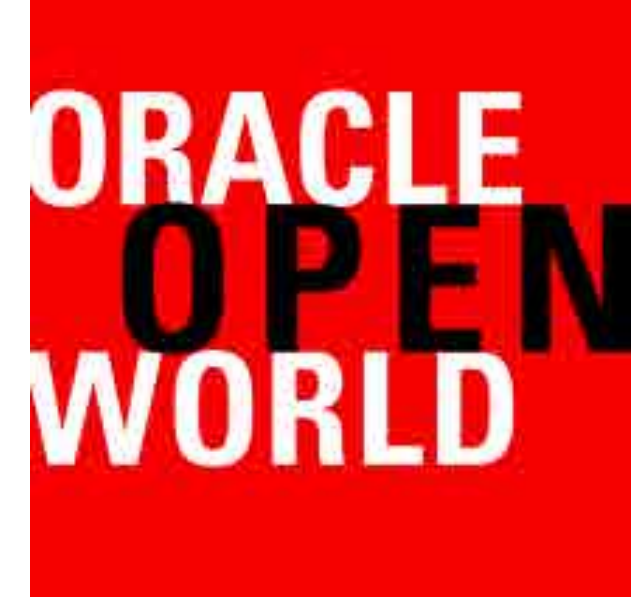

**Presented by: John Jay King**

**Download these slides from: http://kingtraining.com**

**1** Copyright @ 2017, John Jay King **1** http://www.kingtraining.com

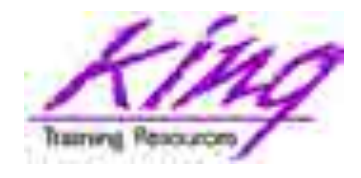

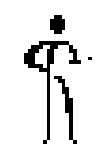

- Learn new Oracle 12c features that are geared to developers
- Know how existing database features have been improved in Oracle
- Become aware of some DBA-oriented features that impact developers

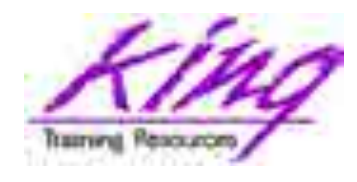

### Who Am 1?

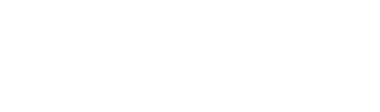

- John King Partner, King Training Resources
- Oracle Ace Director
- Member Oak Table Network

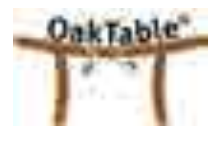

- I help customers use technology through training and consulting in Oracle and other topics (http://www.kingtraining.com)
- "Techie" who knows Oracle, ADF, SQL, Java, and PL/SQL pretty well (along with many other topics)
- Member of AZORA, ODTUG, IOUG, and RMOUG
- **3** Copyright @ 2017, John Jay King **3** http://www.kingtraining.com • One of those "dog-spoiling" people

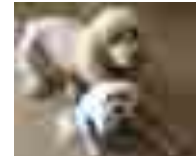

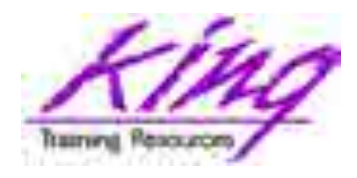

# King Training Resources

- Providing customized training solutions since 1988 in the US and internationally
- Oracle topics include: SQL, PL/SQL, Database, Cloud, APEX, ADF, MAF, Forms, Reports, Pro\*C/Pro\*COBOL
- Non-Oracle topics include: UX, Web Services, IoT, REST, Blockchain, Cloud Foundry, Java, JavaScript, HTML5, CSS, jQuery, COBOL, .NET, SQL Server, DB2, Business Analyst, more
- Visit us at www.kingtraining.com for more information and free downloads of presentations and code
- Contact Peggy at 1.303.798.5727 to schedule training today (email: peggy@kingtraining.com)

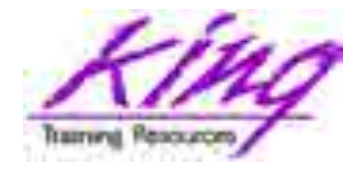

Arizona, USA

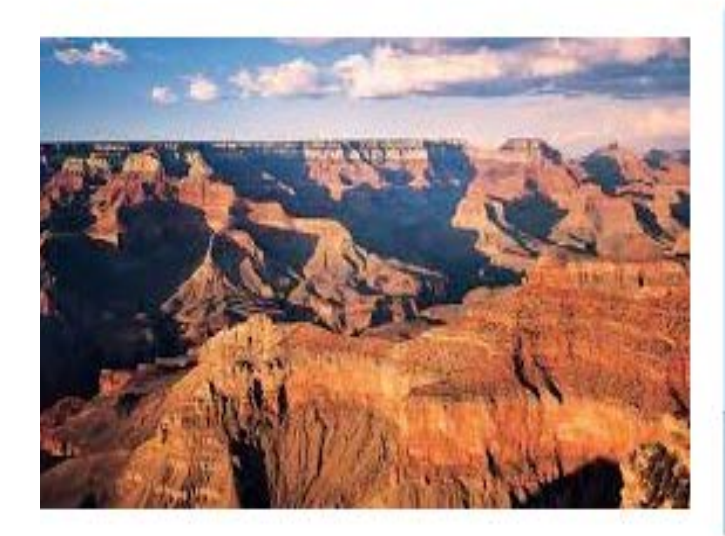

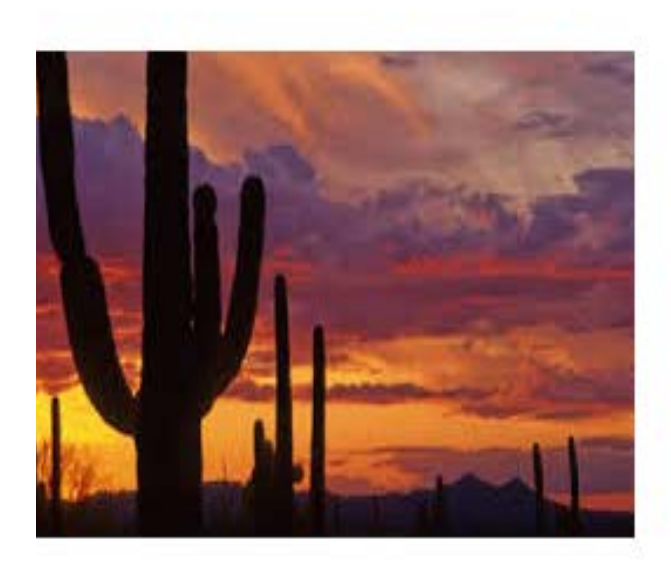

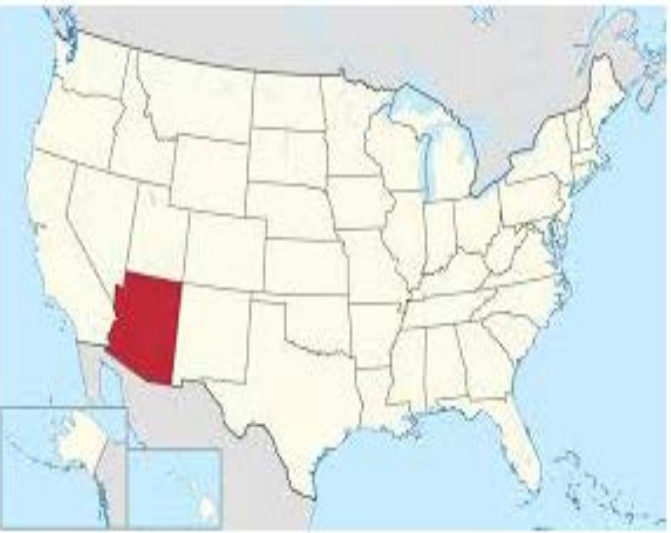

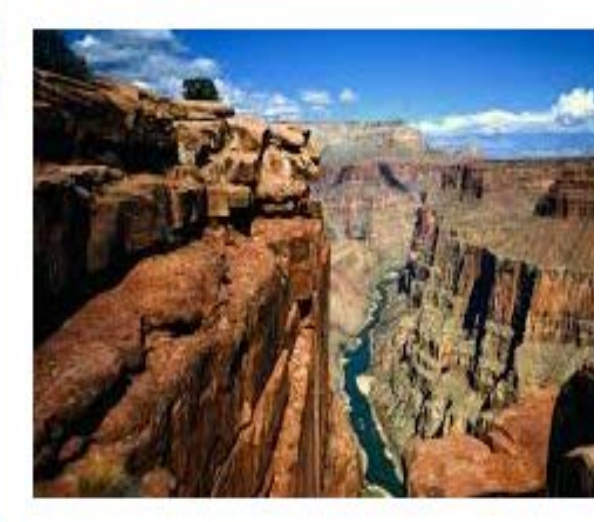

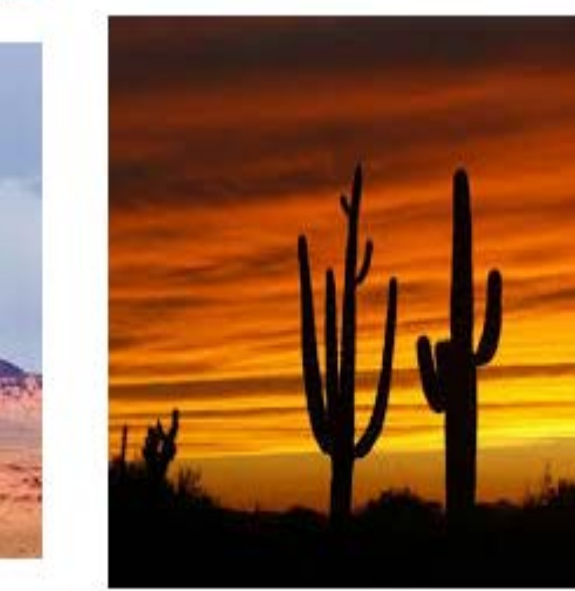

### **5** Copyright @ 2017, John Jay King **5** http://www.kingtraining.com

**500+ Technical Experts Helping Peers Globally**

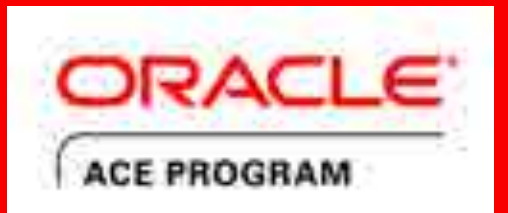

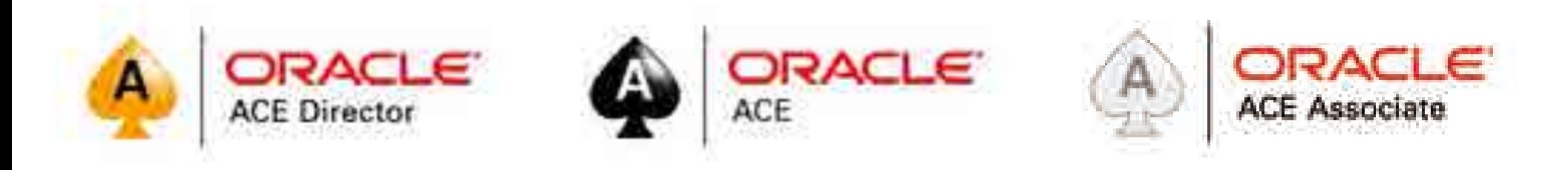

### **3 Membership Tiers** bit.ly/OracleACEProgram

- . Oracle ACE Director
- . Oracle ACE
- . Oracle ACE Associate

### **Connect:**

- oracle-ace\_ww@oracle.com
- Facebook.com/oracleaces
	- @oracleace

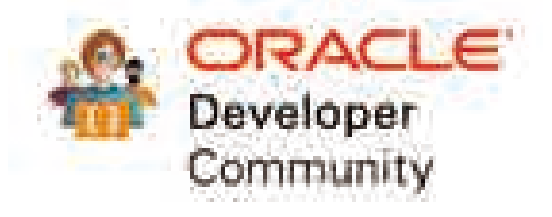

Nominate yourself or someone you know: **acenomination.oracle.com** 

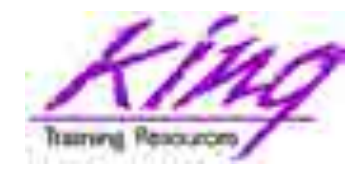

### "Recent" Releases

- Oracle 11g R1 August 2007
- 
- Oracle 12c R1 June 2013
- Oracle 12c R1.0.2 June 2014
- 
- 

• Oracle 11g R2 September 2009 • Oracle 12c R2 Fall 2016 for Cloud March 2017 for all • Oracle 18.1 Coming soon...

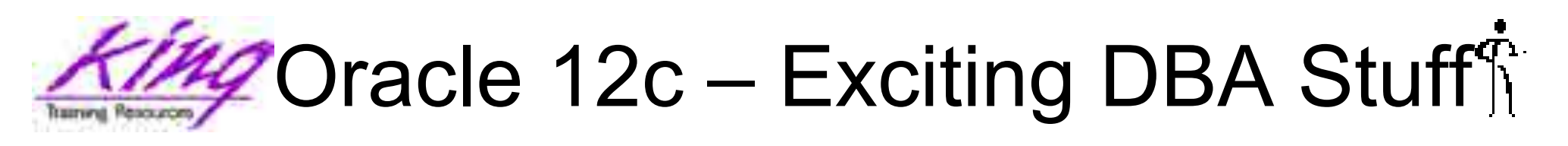

- Oracle In-Memory Database
- Multi-tenant Architecture: (first architecture change to Oracle since V6 in 1988!)
	- Container Database (CDB)
	- Pluggable Database(s) (PDB)
- Performance Improvements:
	- Improved optimization
	- Enhanced Statistics & New Histograms
	- "Heat" maps
	- Adaptive Execution Plans
- More cool stuff (watch OOW announcements...)

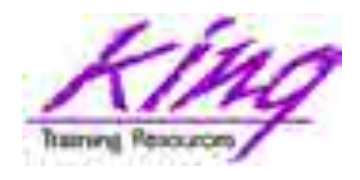

### What is Multi-Tenant?

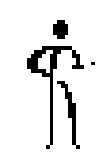

- Multi-Tenant architecture is designed to achieve two specific goals:
	- Improved performance
	- Ease of management and consolidation
- Multi-tenant has two types of databases:
	- Container Database (CDB) "Main" database contains up to 252 PDBs (Oracle EE) or exactly one PDB (Oracle SE)
	- Pluggable Database (PDB) "Application" databases containing application/functionspecific users and data

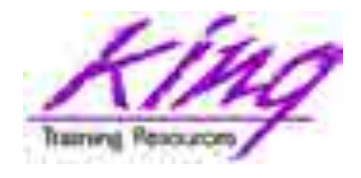

### CDB & PDBs Share

- Single SGA
- Single set of database processes
- Single database to patch and/or upgrade (CDB)
- Single database to backup (CDB)
- Single configured container as standby database
- Single configuration for High-Availability, Data Guard, or RAC

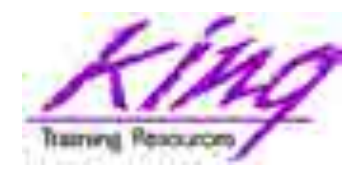

### What's the Big Deal?

- Less memory required
- Less space required
- For example:
	- Before Oracle 12c: 30 database instances might require approximately 20 background processes (each) to run; or, about 600 processes
	- 12c: 30 PDBs share 20 background processes (that's it)

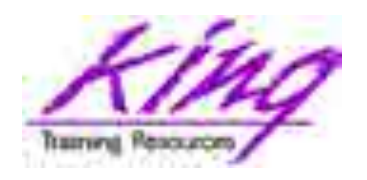

# Reasons to use Multi-Tenant

- Fast provisioning of new database or copy of existing database
- Fast redeployment to new platform
- Quickly patch and upgrade database version ONCE for all PDBs
- Patch/upgrade unplugging PDB from one CDB and plugging into CDB at later version
- Machine can run more databases as PDBs
- No changes required to user applications

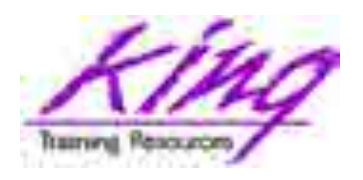

## Oracle In-Memory Database

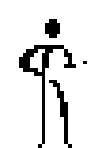

- Oracle introduced new pay-for "In Memory Option" as part of Oracle Database 12.1.0.2 (so far only for Oracle EE)
- Oracle database normally stores data in tables; one row after another (on disk, pulled into memory for processing)
- In Memory Option ALSO stores table data in columnar format in memory
- Data in columnar format can speed some queries significantly

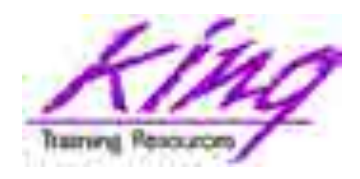

### In-Memory "Secret Sauce"

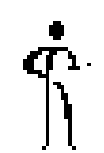

- Both row and columnar formats are in memory at the same time; the optimizer decides which data store will work best
- SGA "In-Memory Area" (new pool) stores as much as will fit
- Tables are added to memory with ALTER TABLE xxx IN MEMORY - pivots data and adds to columnar store
- In-Memory is part of database; transparent to applications once tables added

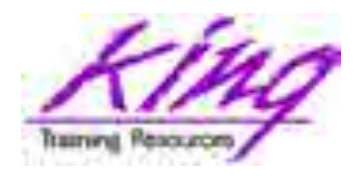

### Oracle 12c New Features

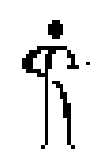

- SELECT improvements: Top-n & Pagination, pattern matching, outer join improvements
- Table definition improvements: expanded columns, identity columns, default improvements, invisible columns
- PL/SQL in WITH clause
- Temporal Validity
- Online DML operations
- Truncate CASCADE
- EBR improvements
- JSON in the database (12.1.0.2 & 12.2.0)

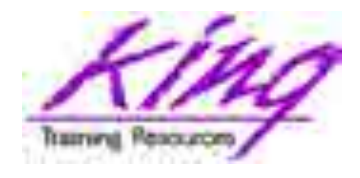

### New SQL Developer

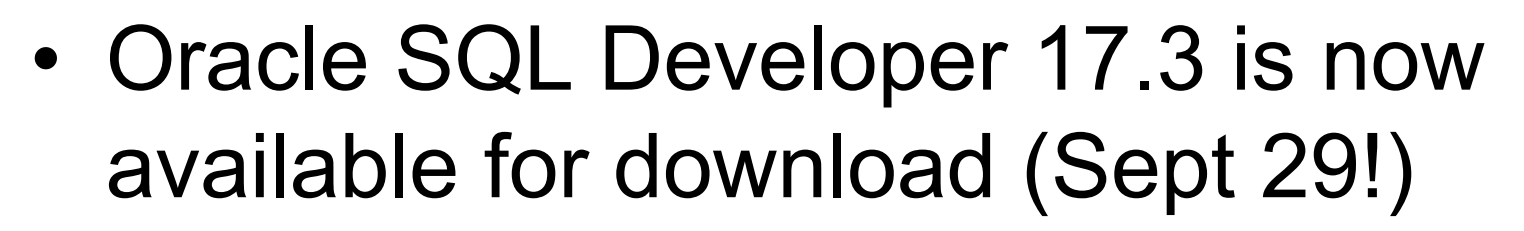

• Many new features & supports Oracle 12c (still one or two "wrinkles" …)

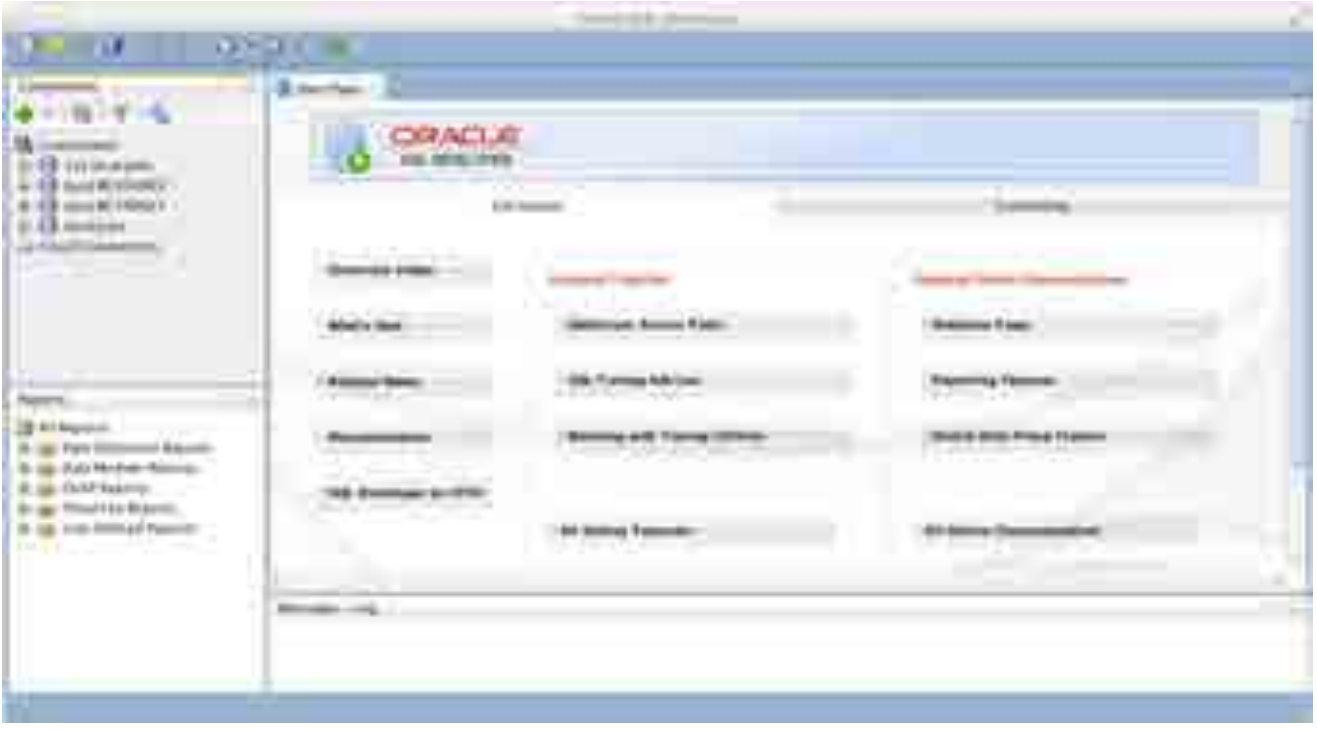

**16** Copyright @ 2017, John Jay King **16** http://www.kingtraining.com

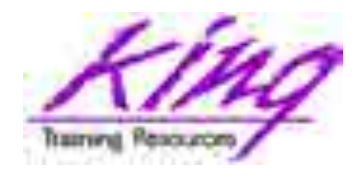

### Top-N & Pagination

- 
- Oracle 12c adds "top-n" type queries and paginated queries
	- FETCH FIRST/LAST nn ROWS FIRST/LAST n PERCENT ROWS
	- OFFSET nn ROWS
- Optimizer uses analytics under the covers to make this work

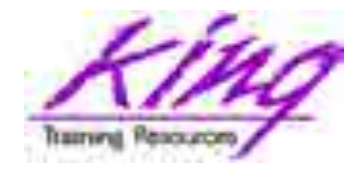

### Top-N: Base Query

### • Original query; note row sequence

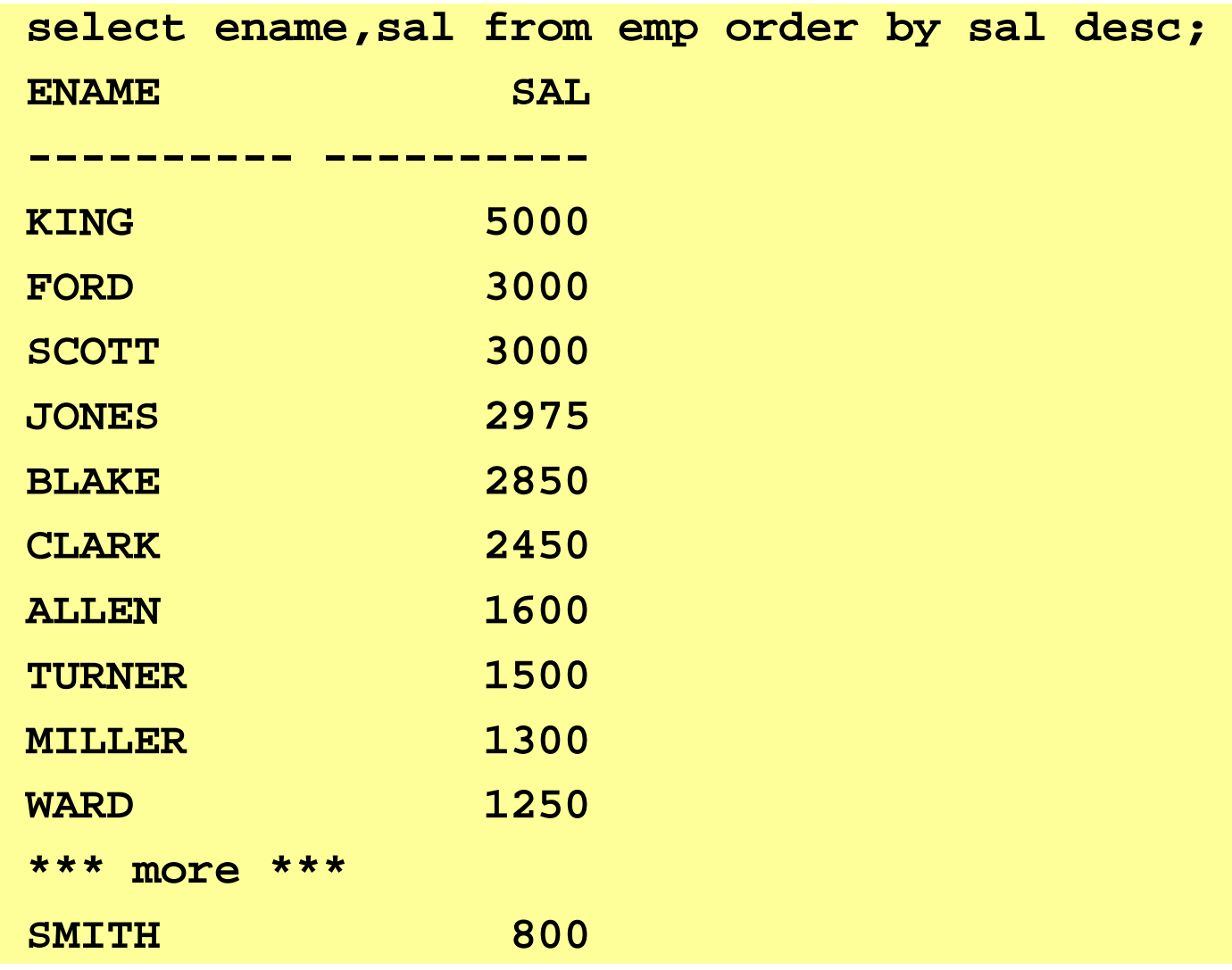

**18** Copyright @ 2017, John Jay King **18** http://www.kingtraining.com

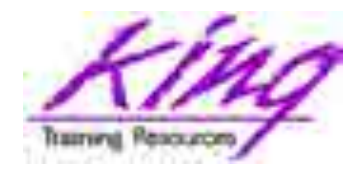

### Top-N: Using Rownum

• Original query uses "rownum" – note sequence of data (oops, wrong rows…)

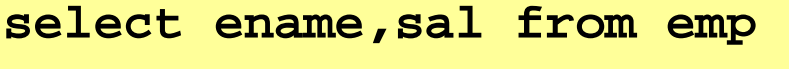

**where rownum < 5 order by sal desc;**

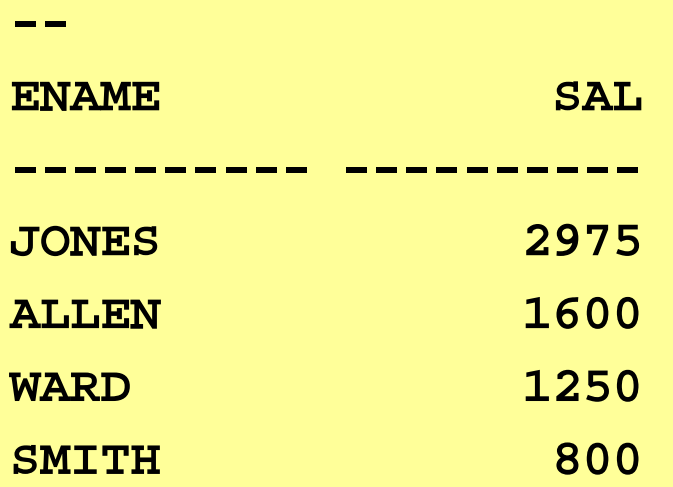

– Note use of rownum; RANK, or DENSE\_RANK in dynamic view (select from (subquery)) may be used to get correct rows

**19** Copyright @ 2017, John Jay King **19** http://www.kingtraining.com

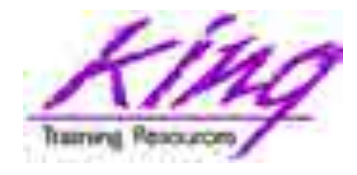

### Top-N: First nn ROWS

• Here the first five rows (by value) are selected; note no need for analytics

select ename, sal from emp **order by sal desc fetch first 5 rows only;**

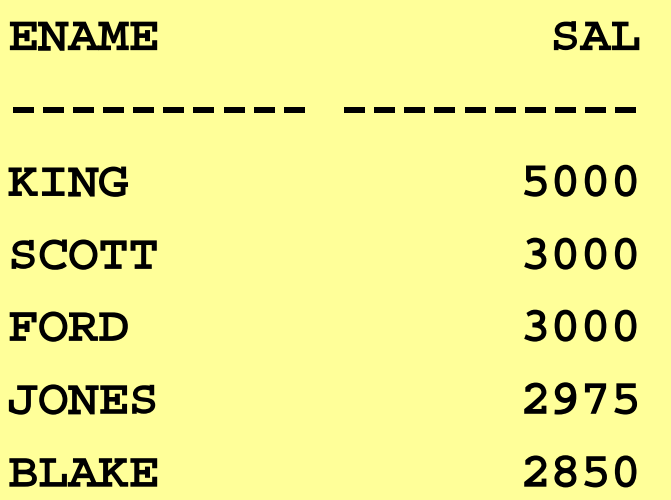

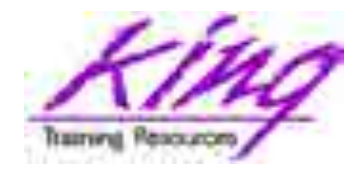

### Pagination

• The OFFSET clause may start processing at a given row; when (optionally) paired with FETCH allows pagination in query

**select ename,sal from emp order by sal desc**

**offset 2 rows** 

**fetch first 5 rows only;**

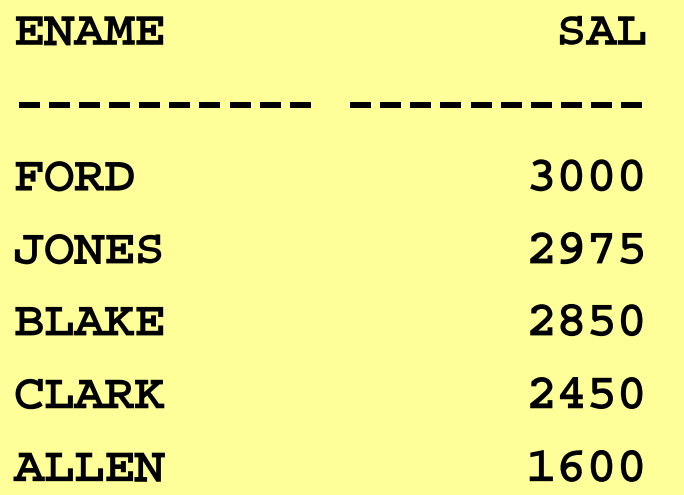

**21** Copyright @ 2017, John Jay King **21** 2.1 and http://www.kingtraining.com

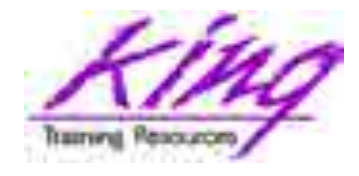

Top-N: Percentage

• Top-N may use a percentage rather than a number of rows

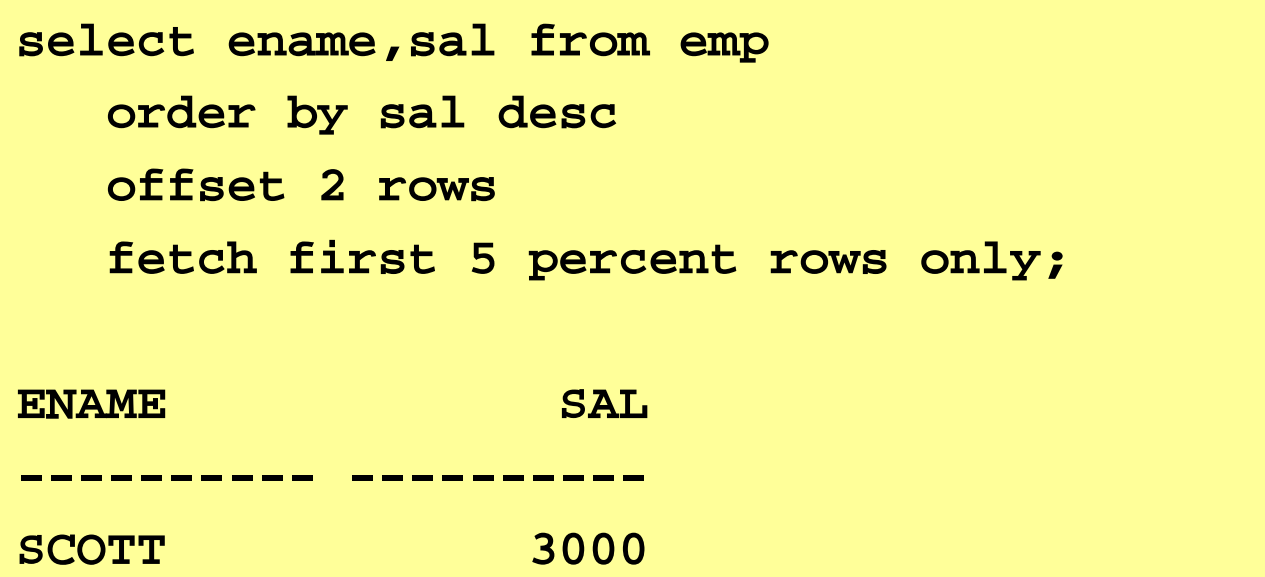

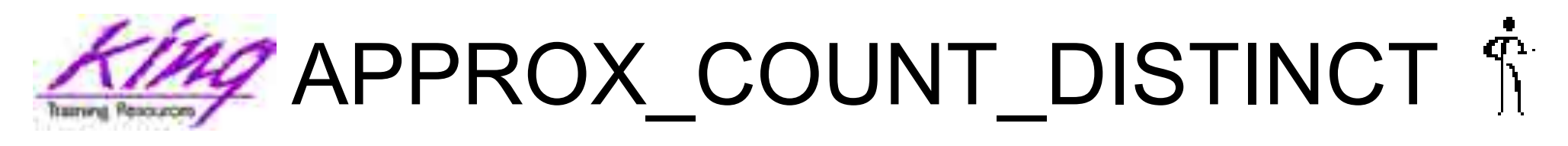

- Oracle 12.1.0.2 documented aggregate first added internally to Oracle 11g
- Provides approximate value without actually processing all of the rows

```
select count(distinct cust_id) from sh.sales;
COUNT(DISTINCTCUST_ID)
```
**7059**

```
Elapsed: 00:00:00.614
```

```
select approx_count_distinct(cust_id) from sh.sales;
APPROX_COUNT_DISTINCT(CUST_ID)
```

```
------------------------------
7014
```
**----------------------**

```
23 Copyright 2 Elapsed: 00:00:00.074
```
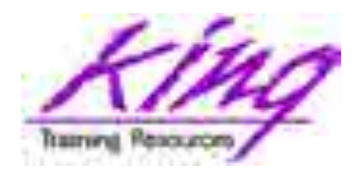

## 12.2: Six More Approximates

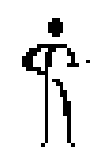

- APPROX\_COUNT\_DISTINCT\_AGG Aggregations of approximate distinct counts
- APPROX\_COUNT\_DISTINCT\_DETAIL Input values to APPROX\_DISTINCT\_AGG
- APPROX\_MEDIAN Approximate Median
- APPROX\_PERCENTILE
	- Approximate Percentile
- APPROX\_PERCENTILE\_AGG Aggregations of approximate percentiles
- **24** Copyright @ 2017, John Jay King **21** 24 http://www.kingtraining.com – APPROX\_PERCENTILE\_DETAIL Input values to APPROX\_PERCENT\_AGG

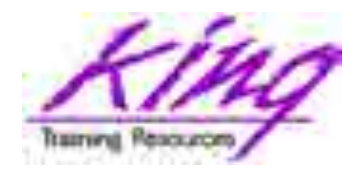

### Matching Patterns

- Enhanced ability to use Regular Expressions enabled by Oracle 12c's MATCH\_RECOGNIZE
- Using syntax similar to the MODEL clause and Analytics; rows may be compared to other rows using Regular Expressions (beyond capabilities of LAG/LEAD)

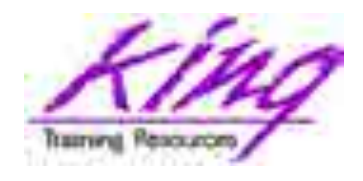

## MATCH\_RECOGNIZE

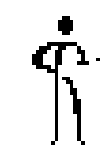

- MATCH\_RECOGNIZE includes:
	- PARTITION Segregate data
	-
	-
	-
	-
	-

– ORDER BY Order with partitions – MEASURES Define output columns – AFTER Return single/multiple rows – PATTERN Define regular expression – DEFINE Specify expression tags

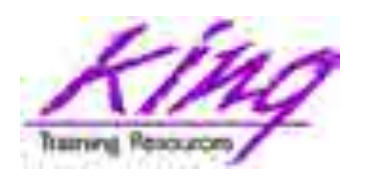

# Sample MATCH\_RECOGNIZE

- The code on the following pages creates a report illustrating sales patterns (highs & lows) for a specific product over time
- Given five periods of data showing sales of:

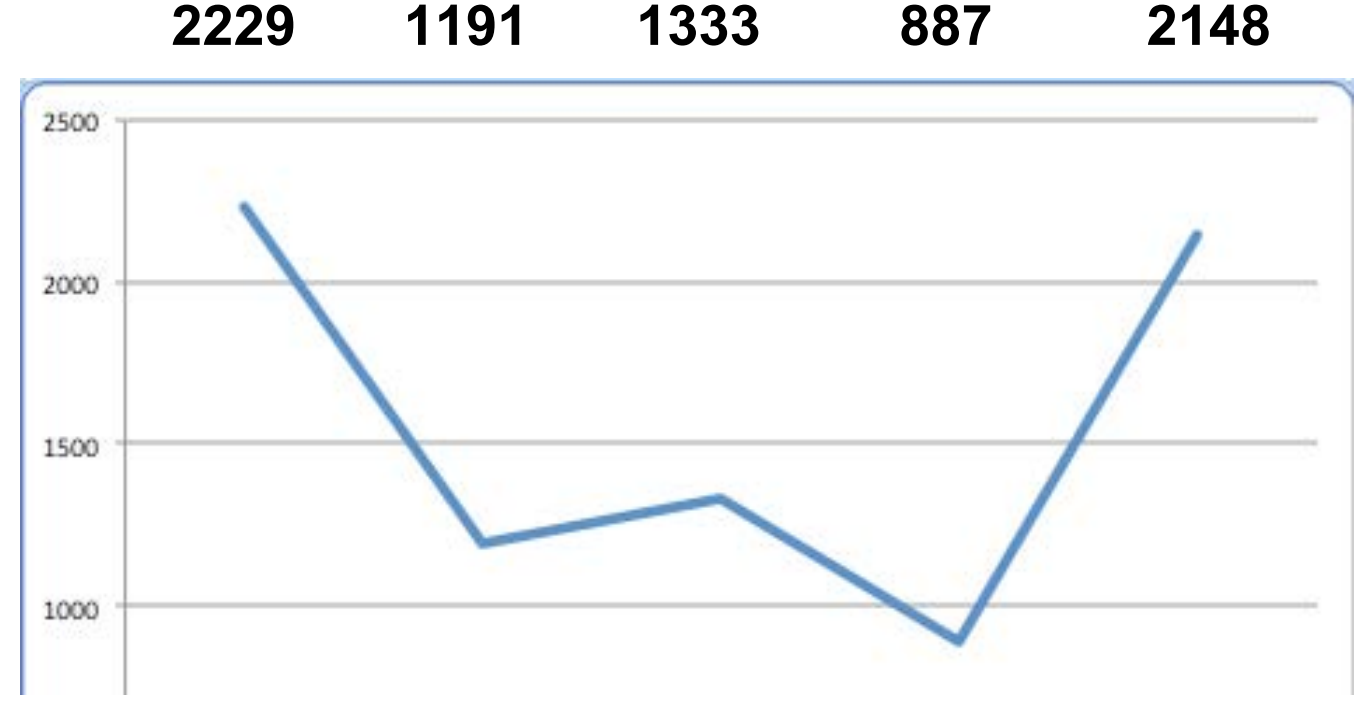

**27** Copyright @ 2017, John Jay King http://www.kingtraining.com

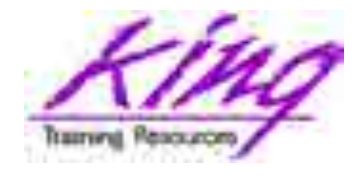

Sample Code 1

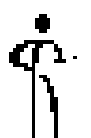

• SELECT uses query in FROM clause to aggregate SH.SALES data by prod\_id and day (truncated time\_id)

```
select * from 
 (select prod_id,trunc(time_id)time_id,
    sum(amount_sold) amount_sold from sh.sales
   where prod_id = 148 
      and extract(year from time_id) in (2000,2001) 
      group by prod_id, trunc(time_id))
```
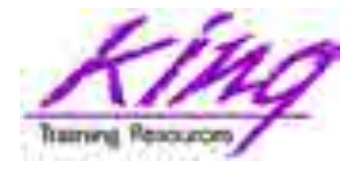

### Sample Code 2

```
match_recognize (
   partition by prod_id
   order by time_id
   measures to_char(strt.time_id,'yyyy-mm-dd') as 
start_date,
   to_char(last(down.time_id),'yyyy-mm-dd') as bottom_date,
   to_char(last(up.time_id) ,'yyyy-mm-dd') as end_date,
   last(round(down.amount_sold)) as bottom_amt,
   last(round(up.amount_sold)) as end_amt
   --one row per match
   after match skip to last up
   pattern (strt down+ up+)
   define
     down as down.amount_sold < prev(down.amount_sold),
     up as up.amount_sold > prev(up.amount_sold)
   ) matcher
```

```
order by matcher.prod_id, matcher.start_date
```
**29** Copyright @ 2017, John Jay King **29** 2017 http://www.kingtraining.com

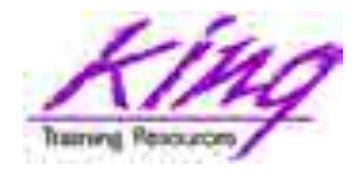

### Results

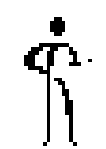

- Here are the results and a sample of the data to see what happened
- Two result rows:

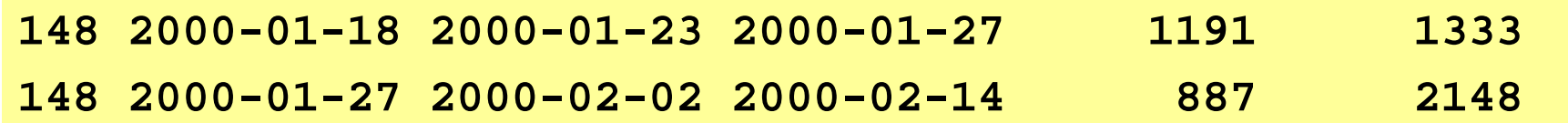

• Matching base data rows:

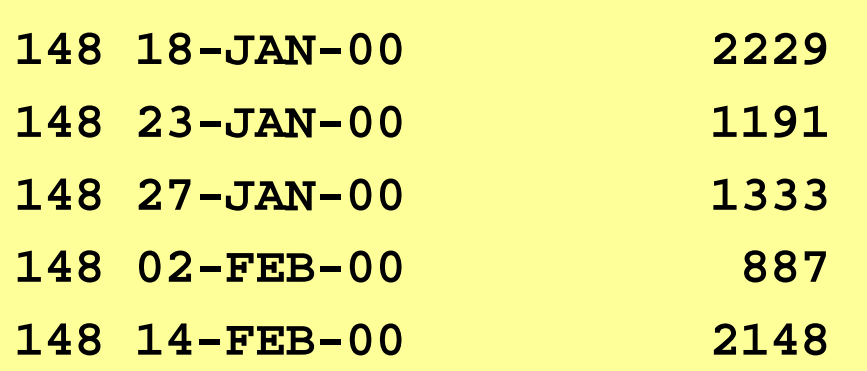

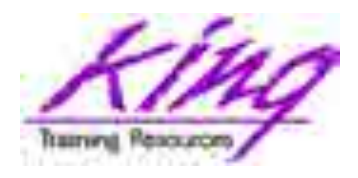

### Outer Join Improvements

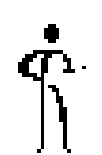

- Oracle 12c expands the use of the "traditional" Oracle Outer Join syntax (+) to make it more useful
- The  $(+)$  notation to create null rows may now be used for multiple tables & columns

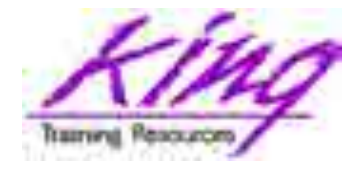

### Outer Join Example

```
select region name, country name, department name, city,
count(employee_id) nbr_emps
  from hr.regions r, hr.countries c, hr.locations l, 
       hr.departments d, hr.employees e
 where r.region id = c.region id(+)and c.country_id = l.country_id(+)
    and l.location_id = d.location_id(+)
    and d.department_id = e.department_id(+)
    group by region_name,country_name,department_name, city
    order by region_name,country_name,department_name, city
```
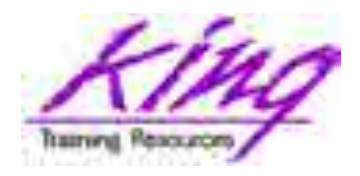

# CROSS & OUTER APPLY

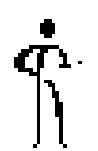

• Oracle 12c adds the ability to JOIN values in a generated table collection to regular tables using correlated column values:

– CROSS APPLY Join table to generated collection when values match

– OUTER APPLY Join table to generated collection when values match and create matches for non-match rows too

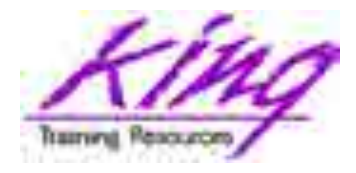

### Example APPLY - Setup

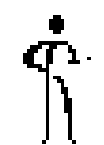

```
create or replace type name_table_type
       as table of varchar2(100);
create or replace function department_employees
(in_department_id varchar2)
   return name_table_type
is
  mynames name_table_type;
begin
  select cast(collect(last_name || ', ' || first_name) 
                    as name_table_type)
     into mynames
     from hr.employees
     where department_id = in_department_id;
  return mynames;
end;
/
```
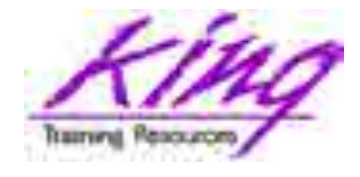

### Example APPLY

### **select \* from hr.departments d cross apply department\_employees(d.department\_id) dept\_emps; select \***

**from hr.departments d outer apply** department employees(d.department id) dept emps;

**select department\_name**

**,department\_employees(department\_id) deptemps from hr.departments;**

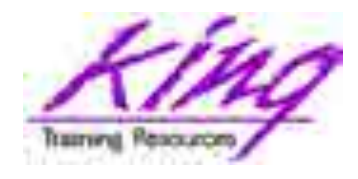

### LATERAL Inline Views

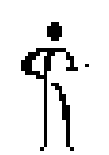

- Lateral inline views introduce a new keyword allowing correlated references to other tables in a join
	- Correlated tables appear to the left of the inline view in the query's FROM list
	- Correlation names may be used anywhere within the inline view a correlation name usually occurs (e.g. SELECT, FROM, WHERE, …)
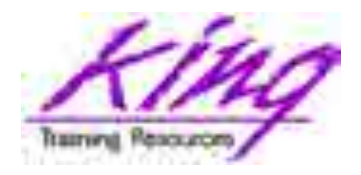

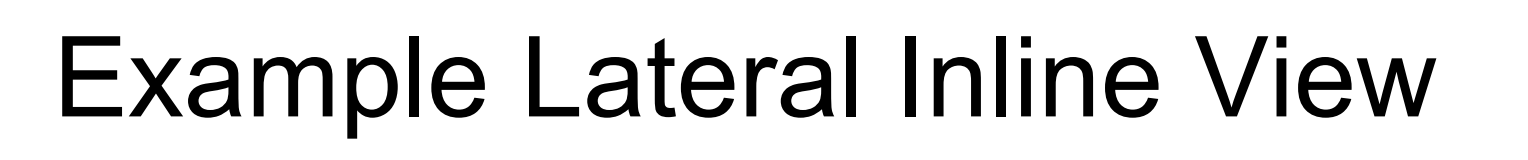

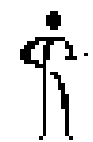

• Here is an example using a lateral inline view; this syntax would fail without the "LATERAL" keyword

```
select last_name,first_name,department_name
   from hr.employees e, LATERAL(select * 
                           from hr.departments d 
                           where e.department_id
                                  = d.department_id);
```
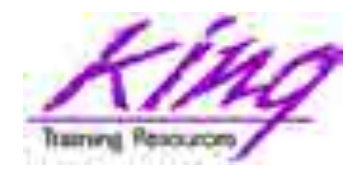

### New Column Sizes

- 12c increases max size of VARCHAR2, NVARCHAR2, and RAW to 32,767
- Stored out of line as SECUREFILE CLOB when  $> 4k$
- Now matches PL/SQL variables
- Not default required DBA action:
	- MAX\_SQL\_STRING\_SIZE set to EXTENDED
	- COMPATIBLE must be 12.0.0.0.0+
	- Probably requires system restart to change
	- Once set cannot be undone

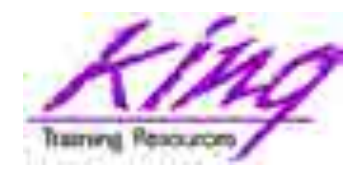

# Identity Columns

- Oracle has had SEQUENCES for years; the IDENTITY column allows use of a SEQUENCE as part of a column definition (much like some competitor databases)
	- Use "GENERATED AS IDENTITY" clause
	- Default starts with 1 increments by 1
	- May set values using START WITH and INCREMENT BY
	- IDENTITY column resets if table is dropped and recreated

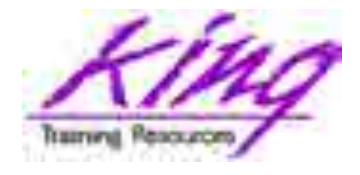

**create table id\_test1**

#### Identity Example 1

```
(id number generated as identity,
col1 varchar2(10));
--
insert into id_test1 (col1) values ('A');
insert into id_test1 (col1) values ('B');
insert into id_test1 (col1) values ('C');
--
select * from id test1;
 ID COL1 
      ---------- ----------
         1 A 
         2 B 
         3 C
```
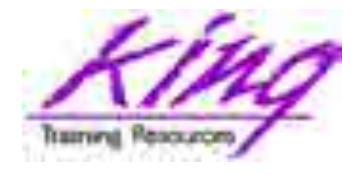

#### Identity Example 2

```
create table id_test1
(id number generated as identity (
       start with 10 increment by 11),
col1 varchar2(10));
--
insert into id_test1 (col1) values ('A');
insert into id_test1 (col1) values ('B');
insert into id_test1 (col1) values ('C');
--
select * from id_test1; 
 ID COL1 
---------- ----------
        10 A 
        21 B 
        32 C
```
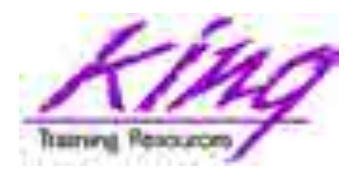

# Enhanced Column DEFAULT  $\hat{\mathbb{R}}$

- Oracle 12c enhances the capabilities of column default settings
	- Columns may be set to a default when NULL values are INSERTed
	- Column default values may be based upon a SEQUENCE (.nextval or .currval)

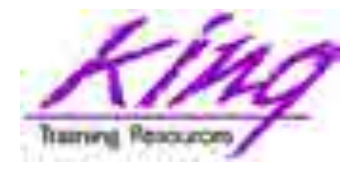

#### Example Defaults

```
drop sequence default_test_seq;
drop table default_test;
create sequence default_test_seq start with 1 increment by 1;
create table default_test
(id number default default_test_seq.nextval not null,
 col1 varchar2(10) ,
 col2 varchar2(10)default on null 'N/A' not null);
insert into default_test (col1,col2) values ('A',null);
insert into default_test (col1) values ('B');
insert into default_test (col1,col2) values ('C','test');
select * from default test;
```
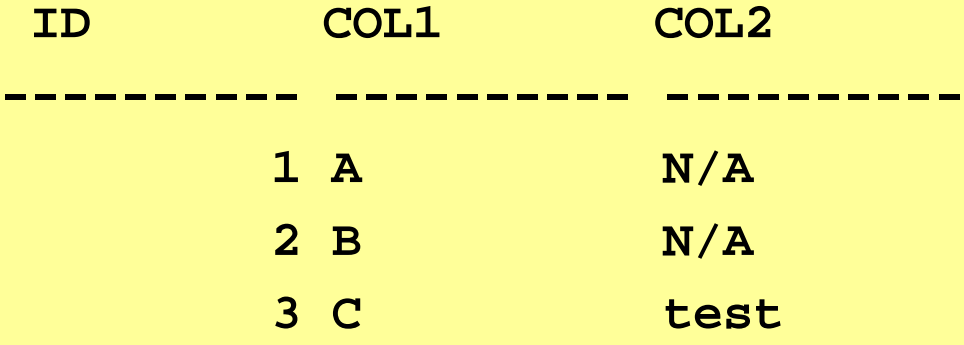

**43** Copyright @ 2017, John Jay King **43** http://www.kingtraining.com

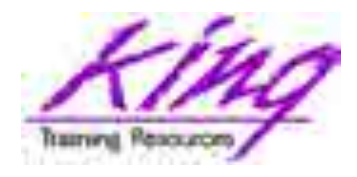

# 128-Byte Max Name Size

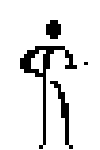

- Oracle 12.2 expands max size of many names from 30 to 128 bytes
- Requires COMPATIBLE init parameter of 12.2 or higher; otherwise max size is still 30
- Schema, table, and column names may all be up to 128 bytes long
- Some Oracle products might not support long names

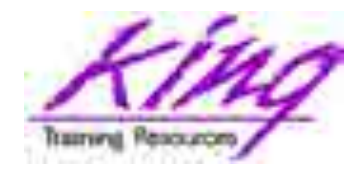

# Long Table & User Names

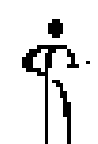

• Both User and Table names may be 128

**SQL> create user ridiculously\_long\_user\_name\_now\_works**

**2 identified by whoops;**

**User RIDICULOUSLY\_LONG\_USER\_NAME\_NOW\_WORKS created.**

**SQL> create table ridiculously\_long\_table\_name\_now\_works**

**2 (ridiculously\_long\_column\_name1 number(4) generated as identity,**

**3 ridiculously\_line\_column\_name2 varchar2(400)**

**4 );**

**Table RIDICULOUSLY\_LONG\_TABLE\_NAME\_NOW\_WORKS created.**

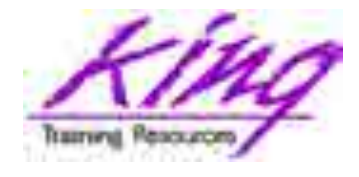

#### Data Dictionary

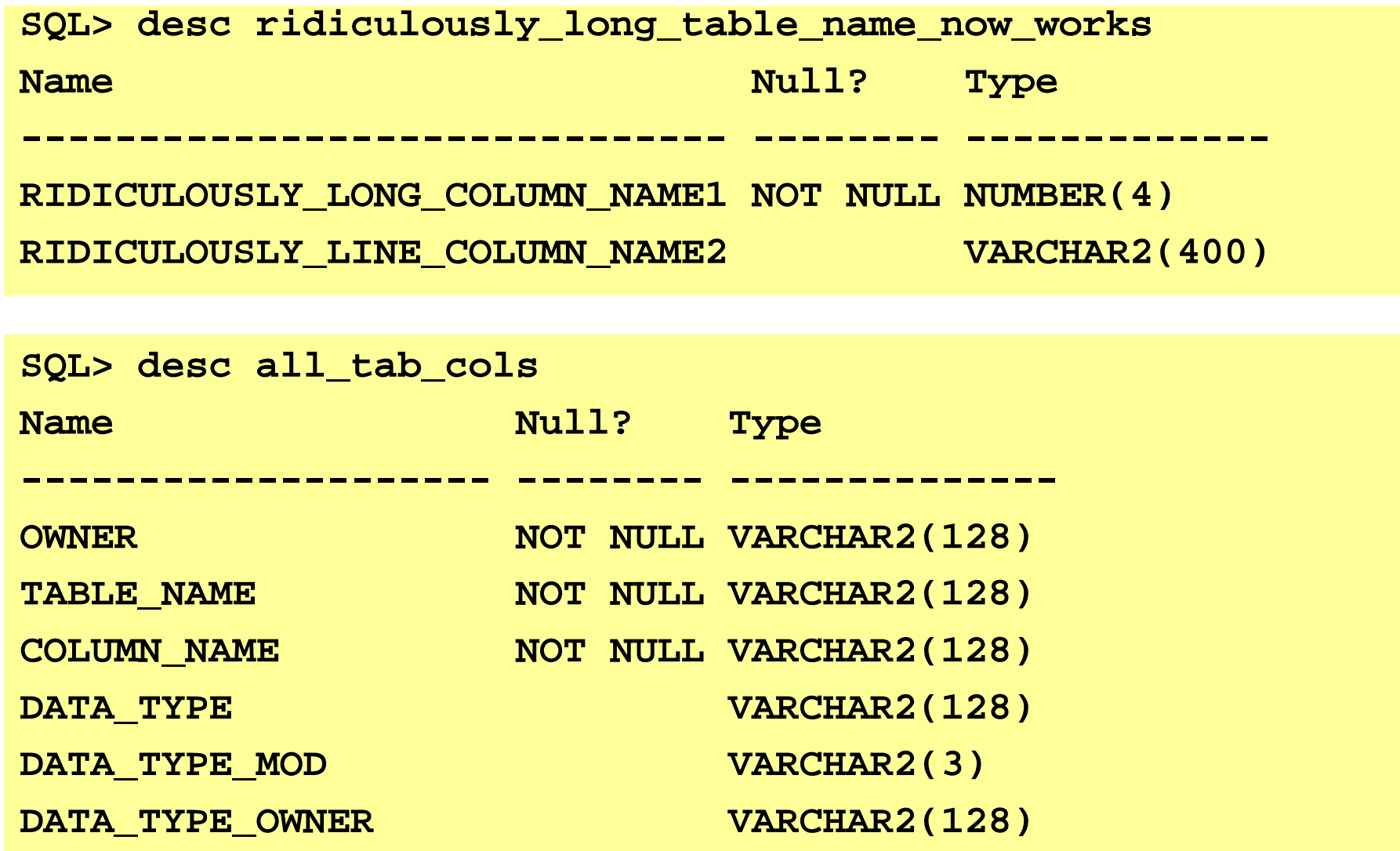

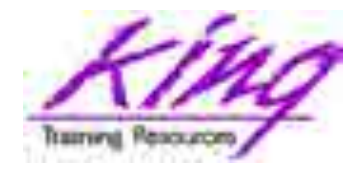

# Long Names in PL/SQL

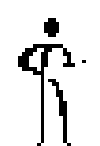

#### • Here PL/SQL is used to load the column

**declare**

**plsql\_also\_supports\_rediculously\_long\_names number := 0; begin**

```
FOR j IN 1..5 LOOP
```

```
plsql_also_supports_rediculously_long_names := j; 
       insert into rediculously_long_table_name_now_works
       (rediculously_line_column_name2)
       values
       (plsql_also_supports_rediculously_long_names);
     END LOOP;
     dbms_output.put_line('nbr rows = ' || 
plsql_also_supports_rediculously_long_names);
END;
```
**nbr rows = 5**

**/**

**47** Copyright @ 2017, John Jay King **47** http://www.kingtraining.com

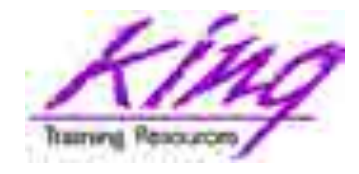

# Long Names in SQL

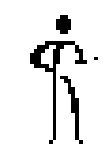

#### • Use the long names in SQL like any other

**SQL> select \* from rediculously\_long\_table\_name\_now\_works; REDICULOUSLY\_LONG\_COLUMN\_NAME1 REDICULOUSLY\_LINE\_COLUMN\_NAME2**

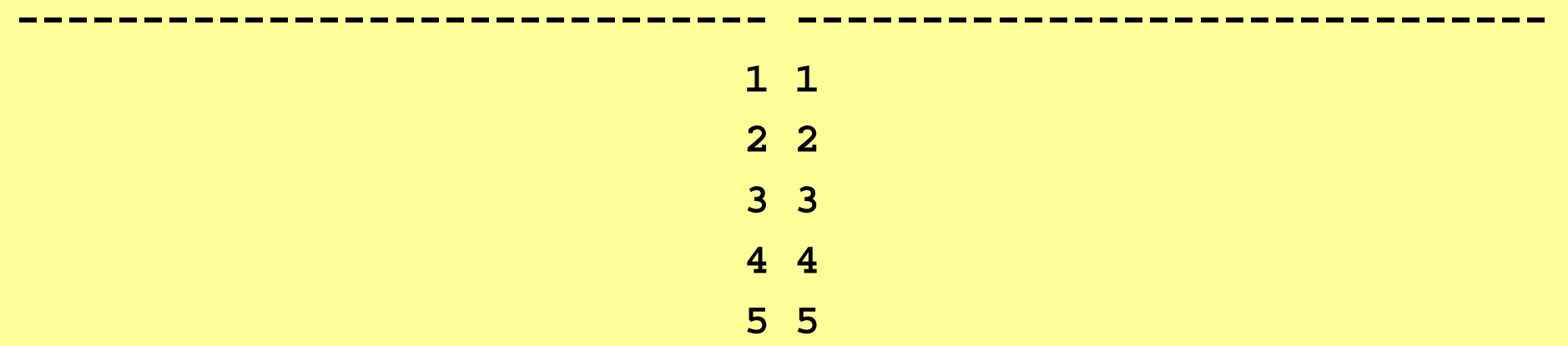

**SQL> delete from rediculously\_long\_table\_name\_now\_works 2 where rediculously\_long\_column\_name1 > 5; 5 rows deleted.**

**48** Copyright @ 2017, John Jay King **48** http://www.kingtraining.com

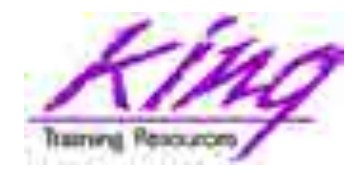

# Column-Level Collation

- Oracle 12.2 allows specifications of collation comparisons at column level (data-bound collation)
	- Case insensitive BINARY\_CI
	- Accent insensitive BINARY AI

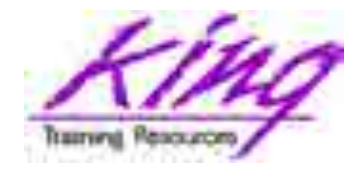

# COLLATE BINARY\_CI

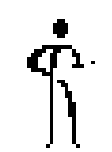

#### • Use COLLATE BINARY CI to make columns case-insensitive

**CREATE TABLE EMP\_CASE\_INSENSITIVE (EMPNO NUMBER(4) NOT NULL, ENAME VARCHAR2(10) COLLATE BINARY\_CI, JOB VARCHAR2(9), MGR NUMBER(4), HIREDATE DATE, SAL NUMBER(7, 2), COMM NUMBER(7, 2), DEPTNO NUMBER(2));**

**Table EMP\_CASE\_INSENSITIVE created.**

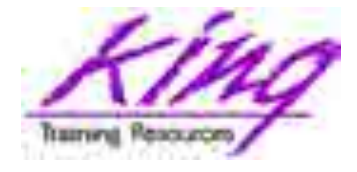

#### Test Data Inserts

**INSERT INTO EMP\_CASE\_INSENSITIVE VALUES (8301,'SMITH','DEVOPS',7902, TO\_DATE('17-DEC-2016','DD-MON-YYYY'),900,NULL, 20); 1 row inserted. INSERT INTO EMP\_CASE\_INSENSITIVE VALUES (8302, 'smith', 'DEVOPS', 7902, TO\_DATE('17-DEC-2016','DD-MON-YYYY'),1000, NULL, 20); 1 row inserted. INSERT INTO EMP\_CASE\_INSENSITIVE VALUES (8303, 'Smith','DEVOPS', 7902, TO\_DATE('17-DEC-2016','DD-MON-YYYY'),1100,NULL, 20); 1 row inserted. INSERT INTO EMP\_CASE\_INSENSITIVE VALUES (8304, 'sMiTh', 'DEVOPS', 7902, TO\_DATE('17-DEC-2016','DD-MON-YYYY'),1200,NULL, 20); 1 row inserted.**

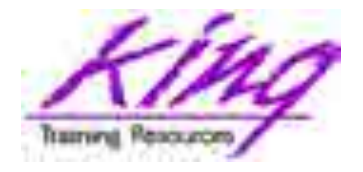

#### Example Case-Insensitivity

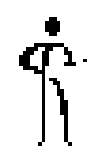

**select empno,ename from EMP\_CASE\_INSENSITIVE where ename = 'SMITH';**

**EMPNO ENAME** 

**---------- ----------**

**8301 SMITH 8302 smith 8303 Smith 8304 sMiTh**

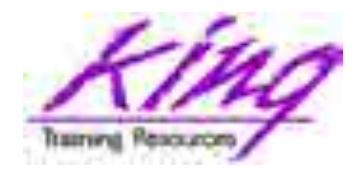

## Accent-Insensitivity

- To make column comparisons accent insensitive use COLLATE BINARY\_AI
- COLLATE BINARY AI is the same as BINARY\_CI except it ignores accent marks

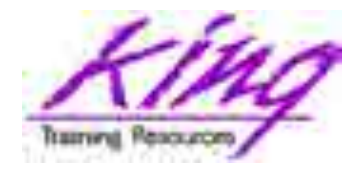

## Default Collation

- 
- A table's default collation (for new columns) may be set via CREATE/ALTER TABLE
- Requires INIT PARAMETER MAX\_STRING\_SIZE = EXTENDED

```
CREATE TABLE sometable
...
DEFAULT COLLATION BINARY_CI
...
```
**ALTER TABLE sometable**

**...**

#### **DEFAULT COLLATION BINARY\_CI**

**...**

**54** Copyright @ 2017, John Jay King http://www.kingtraining.com

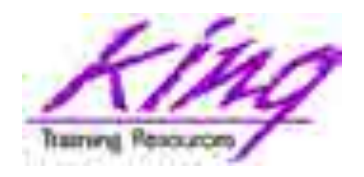

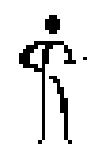

- CREATE SEQUENCE now offers a SESSION parameter allowing a sequence to be reset each time the Global Temporary Table is reinitialized (default is GLOBAL) **create sequence session\_sample\_seq start with 1 increment by 1 session;**
	- Rows in Global Temporary Tables exist either for the life of the session or transaction
	- While particularly useful for GTTs; sessionspecific sequences are NOT limited to GTTs

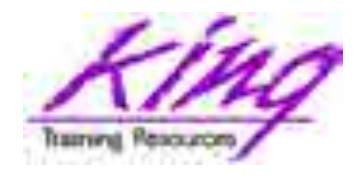

## Invisible Columns

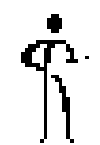

- Columns may be marked "INVISIBLE" in CREATE/ALTER table
- Invisible columns do not normally appear in SQL\*Plus DESCRIBE or SQL Developer column display (does show in SQL Developer table column list, SQL\*Plus COLINVISIBLE ON )
- Invisible columns may be inserted into or omitted from INSERT statements
- When made visible columns appear at end of table (why?? See next page)

**56** Copyright @ 2017, John Jay King **56** http://www.kingtraining.com

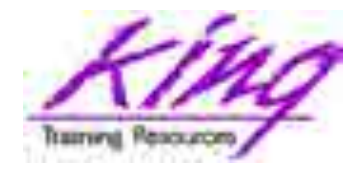

#### COL\$ View

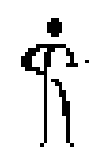

- What happens when a column is marked invisible?
- The database marks column number to 0

```
SELECT c.name,c.type#,c.col#,c.intcol#,c.segcol#,
      TO_CHAR (c.property,'XXXXXXXXXXXX') AS property
FROM sys.col$ c, sys.obj$ o, sys.user$ u
WHERE c.obj# = o.obj#
AND o.owner# = u.user#
AND u.name = 'MYUSER'
AND o.name = 'MYTABLE';
   – Col# is set to 0
```
– Property is set to x'40000020'

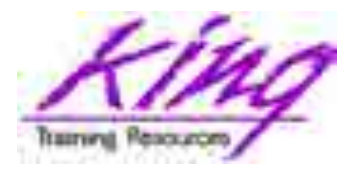

# Invisible Column Example 1

```
drop table invisible_test;
create table invisible_test (
 id number,
col1 varchar2(10),
col2 varchar2(10) invisible,
col3 varchar2(10));
desc invisible_test;
Name Null Type 
---- ---- ------------
ID NUMBER 
COL1 VARCHAR2(10) 
COL3 VARCHAR2(10)
```
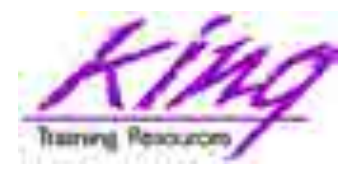

# Invisible Column Example 2

```
insert into invisible_test
(col1,col2,col3) values (1,'a','a');
insert into invisible_test
(col1,col3) values (2,'b');
insert into invisible_test values (3,'c');
select * from invisible_test;
alter table invisible_test modify col2 visible;
desc invisible_test;
Name Null Type 
---- ---- ------------
ID NUMBER 
COL1 VARCHAR2(10) 
COL3 VARCHAR2(10) 
COL2 VARCHAR2(10)
```
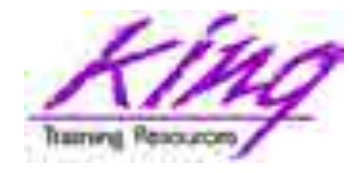

# SQL\*Plus – CSV Output

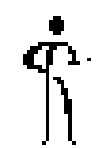

#### • SQL\*Plus can now generate CSV output

```
set markup csv on
select employee_id, last_name || ', ' 
       || first_name empname, phone_number
   from hr.employees order by empname;
set markup csv off
```

```
"EMPLOYEE_ID","EMPNAME","PHONE_NUMBER"
174,"Abel, Ellen","011.44.1644.429267"
166,"Ande, Sundar","011.44.1346.629268"
/* more rows here */
200,"Whalen, Jennifer","515.123.4444"
149,"Zlotkey, Eleni","011.44.1344.429018"
```
#### **107 rows selected.**

**60** Copyright @ 2017, John Jay King **60** http://www.kingtraining.com

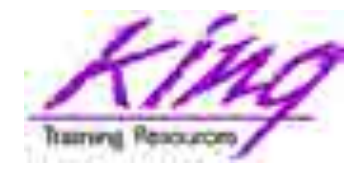

### SQL\*Plus History

- 
- SQL\*Plus now has a HISTORY command like the ones in Linux and SQL Developer
- **SQL> set history on SQL> select \* from emp; SQL> select \* from dept; SQL> select \* from hr.employees where rownum < 1;**

**SQL> history**

- **1 select \* from emp;**
- **2 select \* from dept;**
- **3 select \* from hr.employees where rownum < 1;**

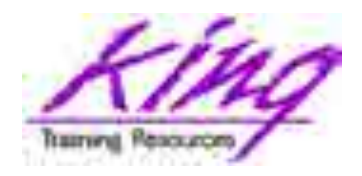

# SQL\*Plus Script Performance  $\hat{\mathbb{T}}$

• SQL\*Plus now allows setting of performance related paramenters when running scripts from the command line

```
ARRAYSIZE = 100
LOBPREFETCH = 16384
PAGESIZE = 50000
ROWPREFETCH = 2
STATEMENTCACHE = 20
```
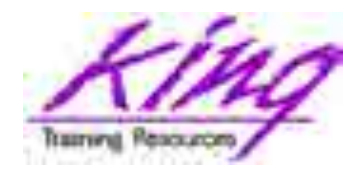

# PL/SQL in WITH

- 
- Oracle 12c allows definition of PL/SQL Functions and Procedures using SQL's Common Table Expression (WITH)
	- Defining PL/SQL locally reduces SQL-PL/SQL context-switching costs
	- Local PL/SQL overrides stored PL/SQL with the same name
	- Local PL/SQL is not stored in the database
	- Local PL/SQL is part of the same source code as the SQL that uses it
	- PL/SQL Result Cache no use in Local PL/SQL

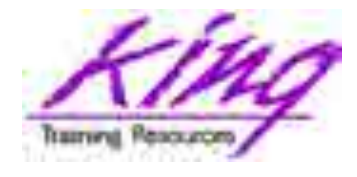

# Example PL/SQL in WITH

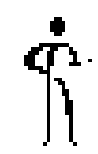

```
with function times_42(inval number)
 return number
as
begin
  return inval * 42;
end;
select channel_id,count(*) nbr_rows,
       sum(quantity_sold) qtysold,
       sum(times_42(cust_id)) cust42
  from sh.sales
  group by channel_id
  order by channel_id
/
```
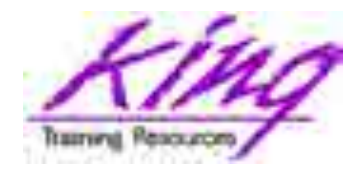

# PL/SQL UDF

- 
- Oracle 12c allows functions to be defined using "PRAGMA UDF" to specify that a function will be used in SELECTS (behaving similar to function in WITH)
- This optimizes code for use within a SELECT or other SQL

#### **Probably not a good option for functions also used from PL/SQL !**

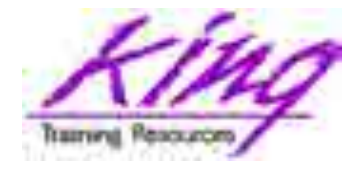

#### Example PL/SQL UDF

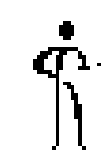

**create or replace function times\_42(inval number) return number as pragma udf; begin return inval \* 42; end; /**

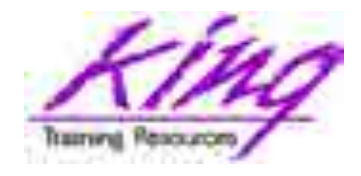

## How Did They Rate?

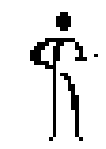

• Here's how the three options stacked up:

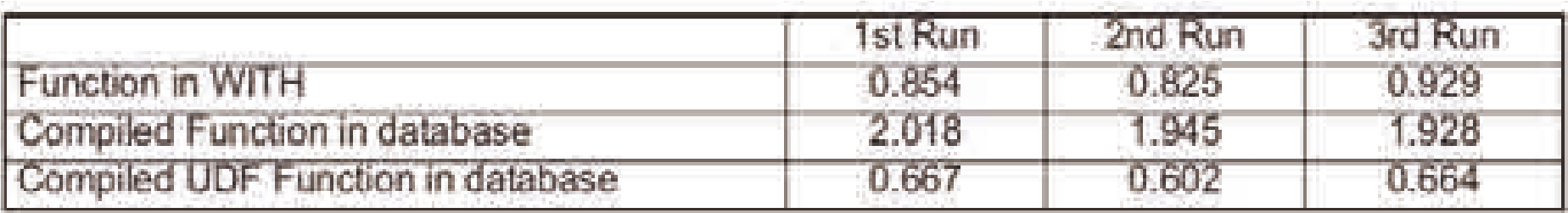

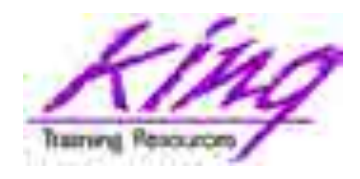

## Temporal Validity

- Oracle 12c adds options to CREATE TABLE, ALTER TABLE, and SELECT allowing use of time dimensions in conjunction with FLASHBACK QUERY
	- Periods are defined using TIMESTAMP columns
	- CREATE/ALTER TABLE's PERIOD clause specifies period starting and ending times
	- SELECT statements AS OF PERIOD FOR clause allows selection of rows falling within periods

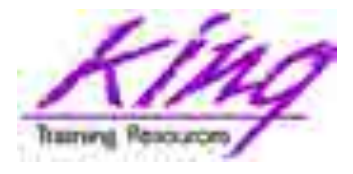

## Temporal Validity Example

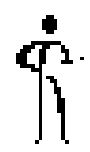

**CREATE TABLE temporal\_emp\_test( employee\_id NUMBER, last\_name VARCHAR2(50), start\_time TIMESTAMP, end\_time TIMESTAMP, PERIOD FOR my\_time\_period (start\_time, end\_time)); INSERT INTO temporal\_emp\_test VALUES (1000, 'King', '01-Jan-10', '30-Jun-11'); INSERT INTO temporal\_emp\_test VALUES (1001, 'Manzo', '01-Jan-11', '30-Jun-11'); INSERT INTO temporal\_emp\_test VALUES (1002, 'Li', '01-Jan-12', null); SELECT \* from temporal\_emp\_test AS OF PERIOD**  FOR my time period TO TIMESTAMP('01-Jun-10'); **SELECT \* from temporal\_emp\_test VERSIONS PERIOD FOR my\_time\_period BETWEEN TO\_TIMESTAMP('01-Jun-10') AND TO\_TIMESTAMP('02-Jun-10');**

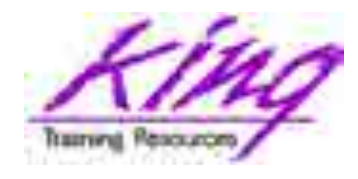

## Online DDL

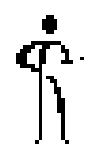

- Some DDL statements may be performed ONLINE in Oracle 12c, eliminating the DML lock from earlier releases
	- DROP INDEX … ONLINE
	- ALTER INDEX … UNUSABLE ONLINE
	- ALTER TABLE … SET UNUSED … ONLINE …
	- ALTER TABLE … DROP … ONLINE
	- ALTER TABLE …

MOVE PARTITION … ONLINE

– ALTER TABLE …

MOVE SUBPARTITION …. ONLINE

– ALTER DATABASE MOVE DATAFILE (….) TO (….)

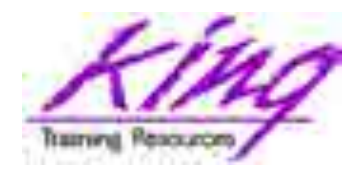

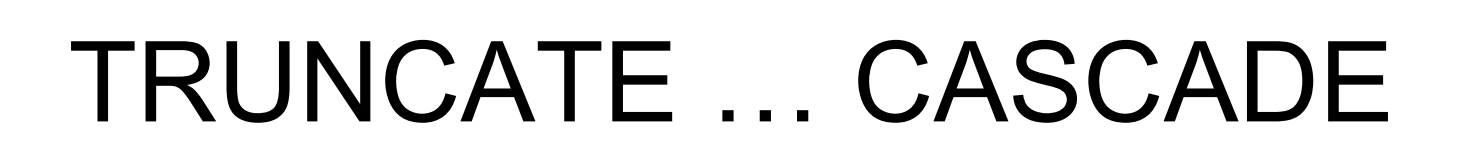

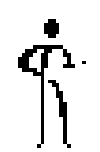

• Oracle 12c's TRUNCATE statement allows the use of CASCADE to eliminate values in tables that are referentially connected

**TRUNCATE TABLE ID\_TEST1 CASCADE;**

– Child table referential security must specify "ON DELETE CASCADE" or statement will fail

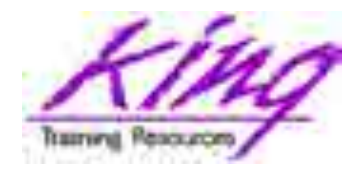

# UTL\_CALL\_STACK

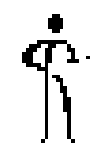

- Oracle has provided PL/SQL debug aids for a long time; perhaps your shop uses one: dbms utility.format call stack, dbms utility.format error backtrace, or dbms utility.format error stack
- Oracle 12c adds UTL CALL STACK providing greater insight into the stack
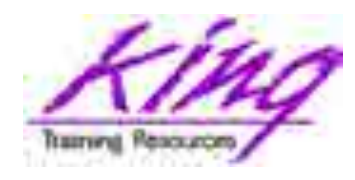

# UTL CALL STACK Functions  $\hat{\mathbb{I}}$

- See documentation for a complete list of subprograms – here are a few:
	- CONCATENATE\_SUBPROGRAM Concatenated unit name
	- DYNAMIC\_DEPTH Number of subprograms on call stack
	- LEXICAL\_DEPTH
		- Lexical nesting level of subprogram
	- UNIT\_LINE
		- Line number in backtrace unit

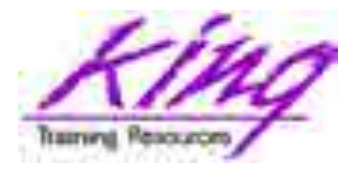

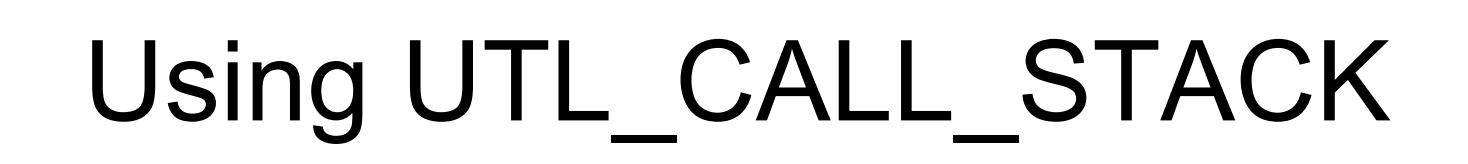

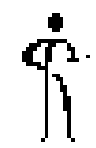

```
74 Copyright @ 2017, John Jay King 74 http://www.kingtraining.com
create or replace procedure Print_Call_Stack
As
   DEPTH pls_integer := UTL_CALL_STACK.dynamic_depth();
   procedure printheaders is
    /* more code */
   procedure print is
     begin
      printheaders;
      for stunit in reverse 1..DEPTH loop
       dbms_output.put_line(
        rpad( UTL_CALL_STACK.lexical_depth(stunit), 10 )
        || rpad( stunit, 7)
        || rpad(to_char(UTL_CALL_STACK.unit_line(stunit),
            '99'), 9 ) 
        || UTL_CALL_STACK.concatenate_subprogram
      end loop;
    /* more code */
```
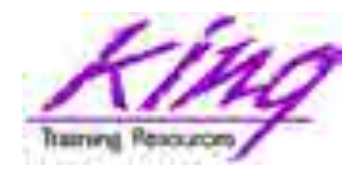

# Anatomy of Test Package

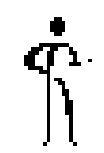

• The example package illustrates code nested within code:

**package body TestPkg is procedure proc\_a is procedure proc\_b is procedure proc\_c is procedure proc\_d is Print\_Call\_Stack();**

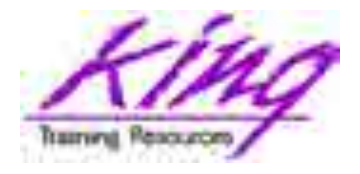

## UTL CALL STACK Results

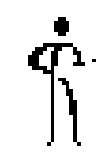

**begin TestPkg.proc\_a; end; Error report - ORA-06501: PL/SQL: program error ORA-06512: at "JOHN.TESTPKG", line 11 ORA-06512: at "JOHN.TESTPKG", line 14 ORA-06512: at "JOHN.TESTPKG", line 17 ORA-06512: at "JOHN.TESTPKG", line 20 ORA-06512: at line 1 06501. 00000 - "PL/SQL: program error" \*Cause: This is an internal error message. An error has been detected in a PL/SQL program. \*Action: Contact Oracle Support Services TESTPKG.PROC\_A TESTPKG.PROC\_A.PROC\_B TESTPKG.PROC\_A.PROC\_B.PROC\_C TESTPKG.PROC\_A.PROC\_B.PROC\_C.PROC\_D PRINT\_CALL\_STACK PRINT\_CALL\_STACK.PRINT**

**76** Copyright @ 2017, John Jay King **76** http://www.kingtraining.com

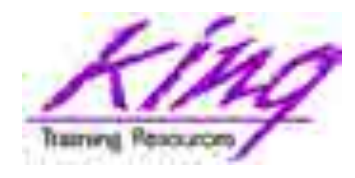

# 12c (12.1.0.2) and JSON

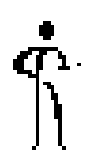

- 12c patch-set 2 (12.1.0.2) adds JSON data
- JSON documents are stored as VARCHAR2, CLOB, or BLOB data type
- JSON data works with all existing Oracle features including SQL and Analytics
- 12c supports path-based queries of JSON data stored in the database, JSON Path Language, and JSON Path Expressions
- JSON is used in SQL via SQL/JSON views
- JSON documents may be indexed

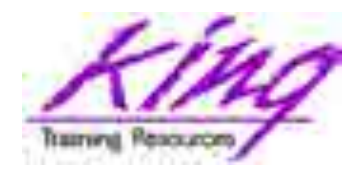

## JSON-XML Similarities

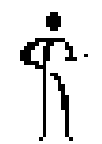

- JSON is text only, just like XML and thus is an excellent vehicle for data interchange**–** JSON and XML are both plain text
- JSON and XML are "human readable" and "self-describing"
- JSON and XML are hierarchical (data sets nested within data sets)
- JSON and XML offer validation capability; XML's is more mature and capable today

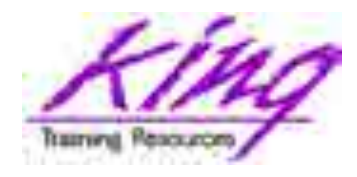

## JSON-XML Dissimilarities

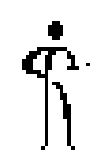

- XML is verbose, JSON is shorter
- JSON does not end tags, required in XML
- JSON is quicker to read and write
- Reading XML documents requires "walking the DOM" – JSON does not
- JSON works more easily and is faster than XML when working with AJAX
- XML documents must be tested for "wellformed"-ness before processing

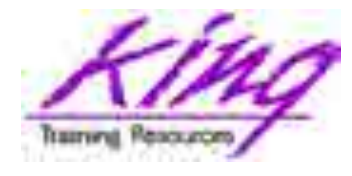

## XML File

```
<?xml version="1.0"?>
<myBooks>
  <book>
    <name>Learning XML</name>
    <author>Eric T. Ray</author>
    <publisher>O'Reilly</publisher> 
  </book>
  <book>
    <name>XML Bible</name>
    <author>Elliotte Rusty Harold</author>
    <publisher>IDG Books</publisher> 
  </book>
  <book>
    <name>XML by Example</name>
    <author>Sean McGrath</author> 
  </book>
</myBooks>
```
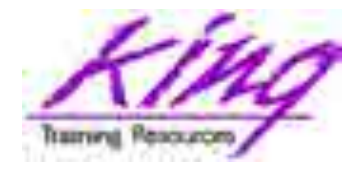

## JSON File

```
81 Copyright @ 2017, John Jay King 81 http://www.kingtraining.com
{"myBooks":
  [ {"book":
     "name":"Learning XML",
     "author":"Eric T. Ray",
     "publisher":"O'Reilly"
     },
     {"book":
     "name":"XML Bible",
     "author":"Elliotte Rusty Harold",
     "publisher":"IDG Books"
     },
     {"book":
     "name":"XML by Example",
     "author":"Sean McGrath",
     "publisher":"Prentice-Hall"
     }
  ]}
```
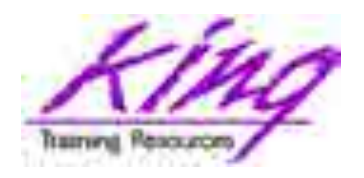

# Oracle as JSON Data Store

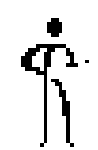

- JSON documents are stored in the database using existing data types
	- VARCHAR2, CLOB and BLOB for character mode JSON
	- External JSON data sources accessible through external tables
	- JSON in file system (also HDFS) can be accessed via external tables

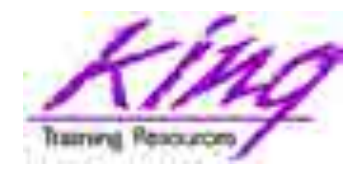

## JSON SQL

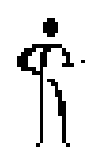

- JSON content is accessible from SQL via new operators
	- JSON\_VALUE Used to query a scalar value from a JSON document
	- JSON\_TABLE Used to query JSON document and create relational-style columns
	- JSON\_EXISTS Used in query to see if JSON path exists in document IS JSON Used to validate JSON, usually in CHECK constraint
- JSON operators use JSON Path language to navigate JSON objects

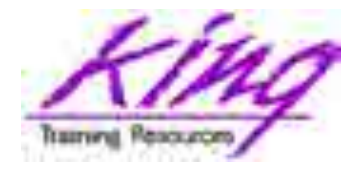

## JSON Check Constraint

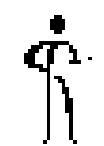

#### **create table deptj (id raw(16) not null, dept\_info clob constraint deptjson check (dept\_info is json)**

**);**

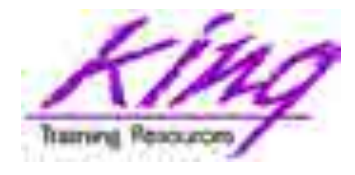

## JSON and DML

```
insert into deptj values
(sys_guid(),
 '{"departments":{
   "DEPTNO": 10, "DNAME": "ACCOUNTING", "LOC": "NEW YORK",
    "deptemps": [
                 { "EMPNO": 7782,
                    "ENAME": "CLARK",
                    "JOB": "MANAGER",
                    "MGR": 7839,
                    "HIREDATE": "09-JUN-81",
                    "pay":{
                           "SAL": 2450,
                           "COMM": null},
                    "DEPTNO": "10" 
                   },
                  /* more */
```
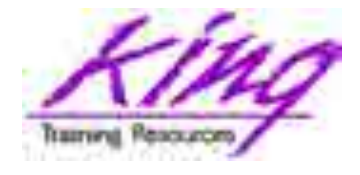

## Simple JSON Query

```
select dept_info
from deptj;
DEPT_INFO
---------------------------------------------
{"departments":{
 "DEPTNO": 10,
 "DNAME": "ACCOUNTING",
 "LOC": "NEW YORK",
 "deptemps": [
                {
                "EMPNO": 7782,
                 "ENAME": "CLARK",
  **** more ****
```
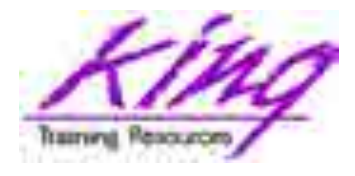

## Query with JSON\_VALUE

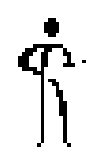

**select json\_value(dept\_info, '\$.departments.DNAME') from deptj; DNAME -----------------**

**ACCOUNTING**

**RESEARCH**

**SALES**

**OPERATIONS**

## Query with JSON\_TABLE

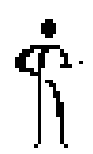

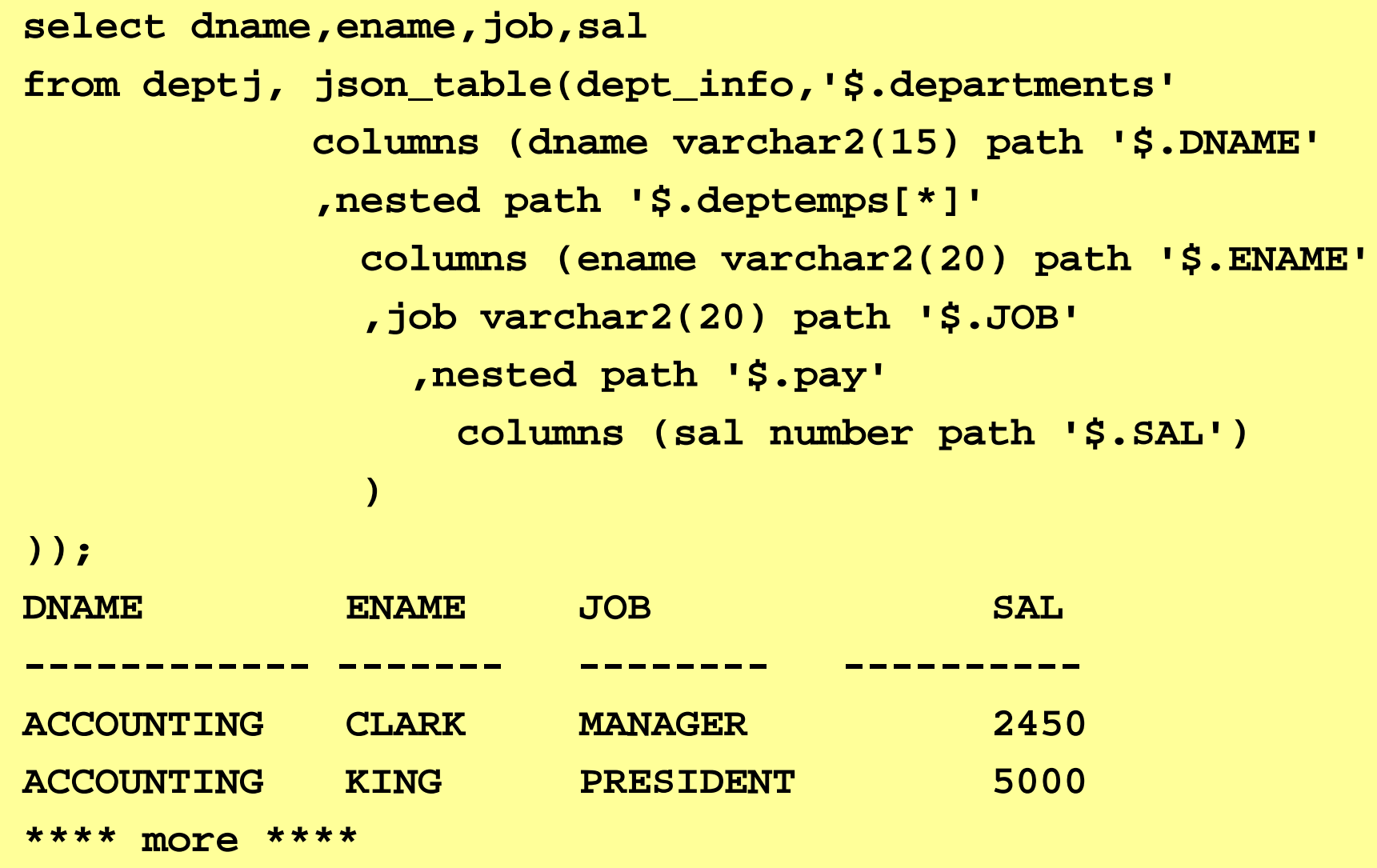

**88** Copyright @ 2017, John Jay King **88** http://www.kingtraining.com

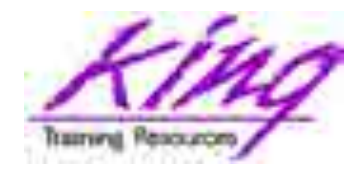

## Generating JSON

- Oracle 12.2 provides functions for generating JSON from SQL
	- JSON\_OBJECT
	- JSON\_ARRAY
	- JSON\_OBJECTAGG
	- JSON\_ARRAYAGG

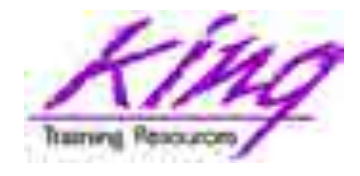

JSON\_OBJECT

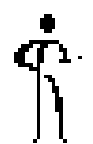

• JSON OBJECT builds JSON objects using name-value pairs: name (literal or expr.) and a value (usually expr.)

```
select json_object('empId' value employee_id
  , 'empName' value last_name || ', ' || first_name
  , 'phoneNumber' value phone_number
  , 'deptId' value department_id
  , 'pay' value json_object('salary' value salary
                          ,'commPct' value commission_pct)
    FORMAT JSON) emp_rows
from hr.employees
where department_id < 30;
```
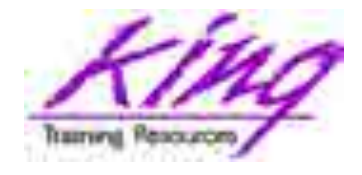

## JSON\_OBJECT Output

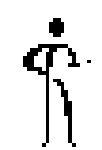

**EMP\_ROWS** 

```
-----------------------------------------------------------
{"empId":200,"empName":"Whalen, 
Jennifer","phoneNumber":"515.123.4444","deptId":10,"pay":{"s
alary":4400,"commPct":null}}
{"empId":201,"empName":"Hartstein, 
Michael","phoneNumber":"515.123.5555","deptId":20,"pay":{"sa
lary":13000,"commPct":null}}
{"empId":202,"empName":"Fay, 
Pat","phoneNumber":"603.123.6666","deptId":20,"pay":{"salary
":6000,"commPct":null}}
```
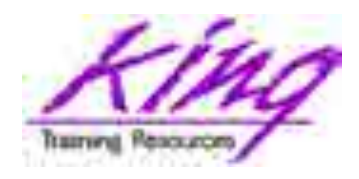

# JSON OBJECT and NULLs, 1

• JSON\_OBJECT allows NULL elements to be omitted using the ABSENT ON NULL

**select json\_object('empId' value employee\_id**

- **, 'empName' value last\_name || ', ' || first\_name**
- **, 'phoneNumber' value phone\_number**
- **, 'deptId' value department\_id**
- **, 'pay' value json\_object('salary' value salary, 'commPct' value commission\_pct absent on null)**

**FORMAT JSON) emp\_rows**

**from hr.employees where department\_id < 30;**

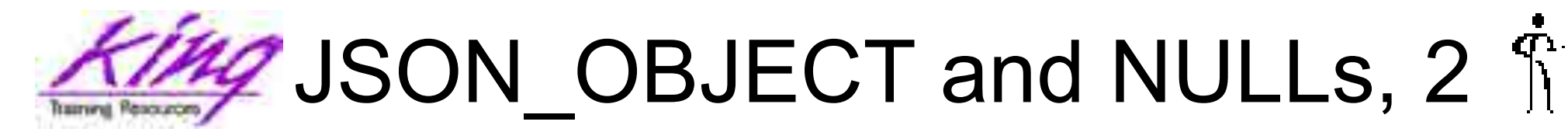

## • JSON\_OBJECT ABSENT ON NULL output

**EMP\_ROWS**

```
-----------------------------------------------------------
{"empId":200,"empName":"Whalen,Jennifer",
   "phoneNumber":"515.123.4444","deptId":10,
   "pay":{"salary":4400}}
{"empId":201,"empName":"Hartstein, Michael",
   "phoneNumber":"515.123.5555","deptId":20,
   "pay":{"salary":13000}}
{"empId":202,"empName":"Fay, Pat",
   "phoneNumber":"603.123.6666","deptId":20,
   "pay":{"salary":6000}}
```
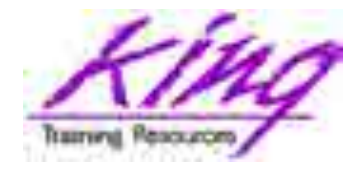

JSON\_ARRAY

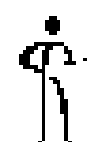

• JSON ARRAY builds a JSON array using provided values and expressions

**select json\_object('employeeIdId' value employee\_id**

- **, 'empName' value last\_name || ', ' || first\_name**
- **, 'phoneNumber' value phone\_number**
- **, 'deptId' value department\_id**
- **,'pay' value json\_array(salary,commission\_pct)) json\_out**

```
from hr.employees
```
**where commission\_pct is not null and salary < 6500;**

```
JSON_OUT
```

```
{"employeeIdId":166,"empName":"Ande, Sundar",
"phoneNumber":"011.44.1346.629268","deptId":80,
"pay":[6400,0.1]}
{"employeeIdId":167,"empName":"Banda, Amit",
"phoneNumber":"011.44.1346.729268","deptId":80,
```

```
"pay":[6200,0.1]} … more …
```
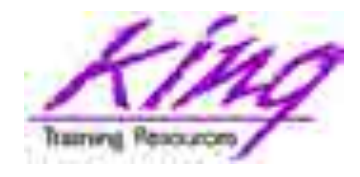

JSON\_OBJECTAGG

$$
\hat{\mathcal{T}}
$$

#### • JSON OBJECTAGG aggregates the JSON resulting from multiple rows

```
select json_objectagg( last_name || ', ' || first_name value 
salary) json_output
  from hr.employees
 where department_id < 50;
```
#### **JSON\_OUTPUT**

**{"Whalen, Jennifer":4400,"Hartstein, Michael":13000, "Fay, Pat":6000,"Raphaely, Den":11000,"Khoo, Alexander": 3100,"Baida, Shelli":2900,"Tobias, Sigal":2800,"Himuro, Guy":2600,"Colmenares, Karen":2500,"Mavris, Susan":6500}**

**---------------------------------------------------------**

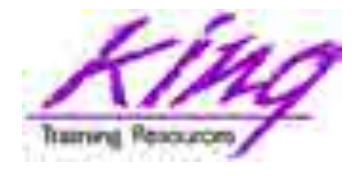

## JSON\_ARRAYAGG

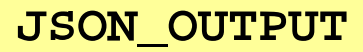

```
-----------------------------------------------------------
{"departmentName":"Administration","deptId":10,"numberEmps":
1,"deptEmps":["Whalen, Jennifer"]}
{"departmentName":"IT","deptId":60,"numberEmps":4,"deptEmps"
:["Austin, David","Ernst, Bruce","Lorentz, 
Diana","Pataballa, Valli"]}
{"departmentName":"Marketing","deptId":20,"numberEmps":1,"de
ptEmps":["Fay, Pat"]}
{"departmentName":"Purchasing","deptId":30,"numberEmps":5,"d
eptEmps":["Baida, Shelli","Colmenares, Karen","Himuro, 
Guy","Khoo, Alexander","Tobias, Sigal"]}
{"departmentName":"Sales","deptId":80,"numberEmps":4,"deptEm
ps":["Ande, Sundar","Banda, Amit","Johnson, Charles","Kumar, 
Sundita"]}
{"departmentName":"Shipping","deptId":50,"numberEmps":41,"de
ptEmps":["Atkinson, Mozhe","Bell, Sarah","Bissot, 
Laura","Bull, Alexis","Cabrio, Anthony","Chung, 
*** more ***
```
**196** Copyright @ 2017, John Jay King **96** http://www.kingtraining.com

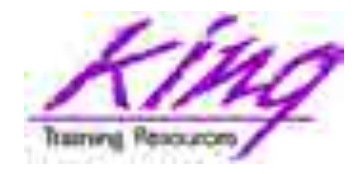

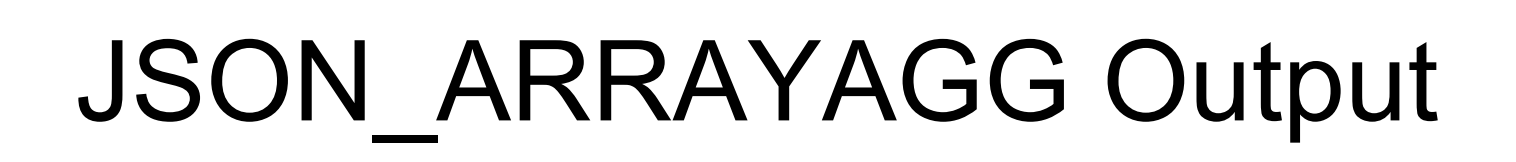

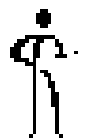

### • JSON ARRAYAGG builds a JSON array using GROUPed data from an aggregate

**select json\_object('departmentName' value department\_name**

- **, 'deptId' value depts.department\_id**
- **, 'numberEmps' value count(emps.employee\_id)**
- **, 'deptEmps' value**

**json\_arrayagg( last\_name || ', ' || first\_name**

```
order by last_name,first_name))
```
**json\_output**

**from hr.employees emps join hr.departments depts**

```
on depts.department_id = emps.department_id
```

```
where salary < 6500
```
**group by depts.department\_name,depts.department\_id order by depts.department\_name;**

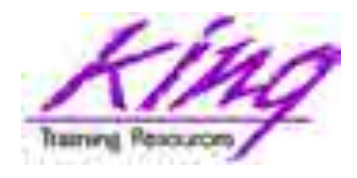

## System READ Privilege

- 
- Oracle 12.1.0.2 added two new privileges READ and READ ANY TABLE
- SELECT privilege (been there forever) also allows locking to occur
	- LOCK TABLE ...
	- SELECT ... FOR UPDATE
- READ privilege allows SELECT statements but does not allow statements to lock rows

**GRANT READ ON xxx.yyy TO user,role; GRAND READ ANY TABLE TO user,role;**

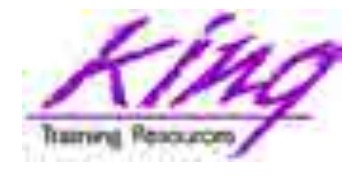

## READ Privilege at Work

**SQL> grant read on dept to t1;**

**SQL> select \* from john.dept;**

**DEPTNO DNAME LOC**

10 ACCOUNTING NEW YORK

**---------- -------------- -------------**

- **20 RESEARCH DALLAS**
- **30 SALES CHICAGO**
- **40 OPERATIONS BOSTON**

**SQL> select \* from john.dept for update; select \* from john.dept for update \* ERROR at line 1: ORA-01031: insufficient privileges**

**199** Copyright @ 2017, John Jay King **99** http://www.kingtraining.com

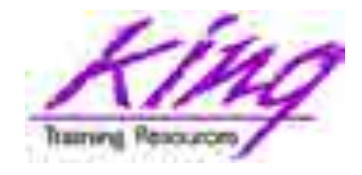

## Merge Partitions

• Partitions may be merged easily

**alter table ORDERS merge partitions P2014Q1,P2014Q2,P2014Q3,P2014Q4 into P2014;**

**alter table ORDERS merge partitions P2014Q1 to P2014Q4 into P2014;**

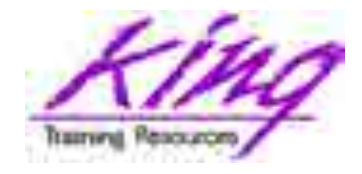

## Partition Split

• Partitions may be split

**alter table ORDERS split partition P2016 into (partition P2016Q1 values less than to\_date('01.04.2016','DD.MM.YYYY')), (partion P2016Q2 values less than to\_date('01.07.2016','DD.MM.YYYY')), (partition P2016Q3 values less than to\_date('01.10.2016','DD.MM.YYYY')), (partition P2016Q4 values less than to\_date('01.01.2017','DD.MM.YYYY');**

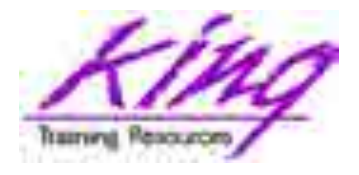

## Partition Add/Drop/Truncate

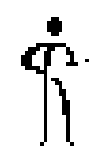

**alter table ORDERS add partition P2017Q1 value less than to\_date('01.04.2017','DD.MM.YYYY')), partition P2017Q1 value less than to\_date('01.07.2017','DD.MM.YYYY')), partition P2017Q1 value less than to\_date('01.10.2017','DD.MM.YYYY')), partition P2017Q1 value less than to\_date('01.01.2018','DD.MM.YYYY')),**

**alter table ORDERS drop partitions P2010Q1, P2010Q2, P2010Q3, P2010Q4;**

**alter table ORDERS truncate partitions P2010Q1, P2010Q2, P2010Q3, P2010Q4;**

**102** Copyright @ 2017, John Jay King **102** http://www.kingtraining.com

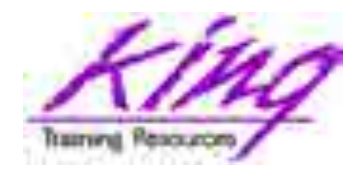

## EBR Improvements

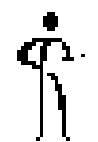

- Time does not permit detailed EBR coverage
- Edition-Based Redefinition made its debut in Oracle 11g and provides an ability to significantly reduce downtime due to changes in PL/SQL and/or SQL
- Oracle 12c removes some limitations present in 11gR2 implementation of EBR:
	- Public Synonyms may point to editioned objects
	- Materialized Views and Types may be used with editioning

**103** Copyright @ 2017, John Jay King **http://www.kingtraining.com** – Virtual Columns may be used with EBR

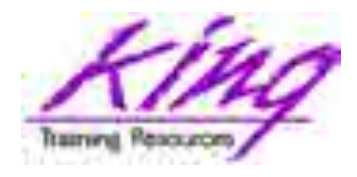

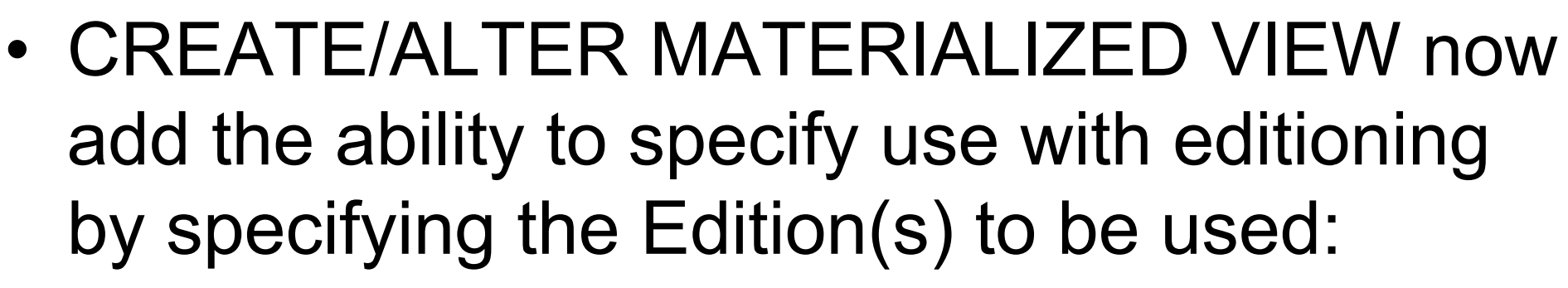

- UNUSABLE BEFORE
	- CURRENT EDITION
	- EDITION XXX
- UNUSABLE BEGINNING
	- CURRENT EDITION
	- EDITION XXX
	- NULL EDITION

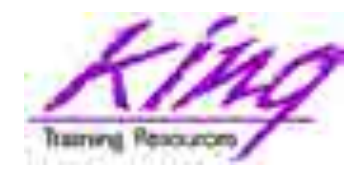

## EBR & Types

- 
- CREATE/ALTER TYPE now add the ability to specify use with editioning by specifying the Edition(s) to be used:
	- UNUSABLE BEFORE
		- CURRENT EDITION
		- EDITION XXX
	- UNUSABLE BEGINNING
		- CURRENT EDITION
		- EDITION XXX
		- NULL EDITION

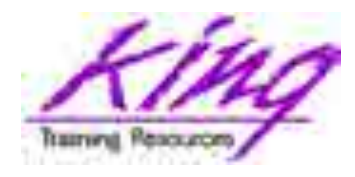

## EBR & Virtual Columns

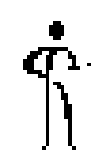

- Non-editioned Virtual Columns may depend upon editioned objects
	- May specify expression is to be resolved by searching the specified edition:
		- CURRENT EDITION
		- EDITION XXX
		- NULL EDITION
	- May use UNUSABLE EDITION or UNUSABLE BEGINNING clause (see previous page) to limit Virtual Columns "visibility" into editions

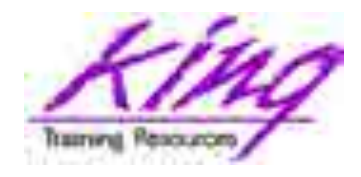

## livesql.oracle.com

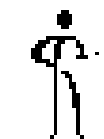

- Oracle provides free "live" 12.2 SQL tool
	- Includes available code library (cut  $&$  paste capab
	- Ability to save scripts and share
	- Online database design
	- Available sample schemas or build your own

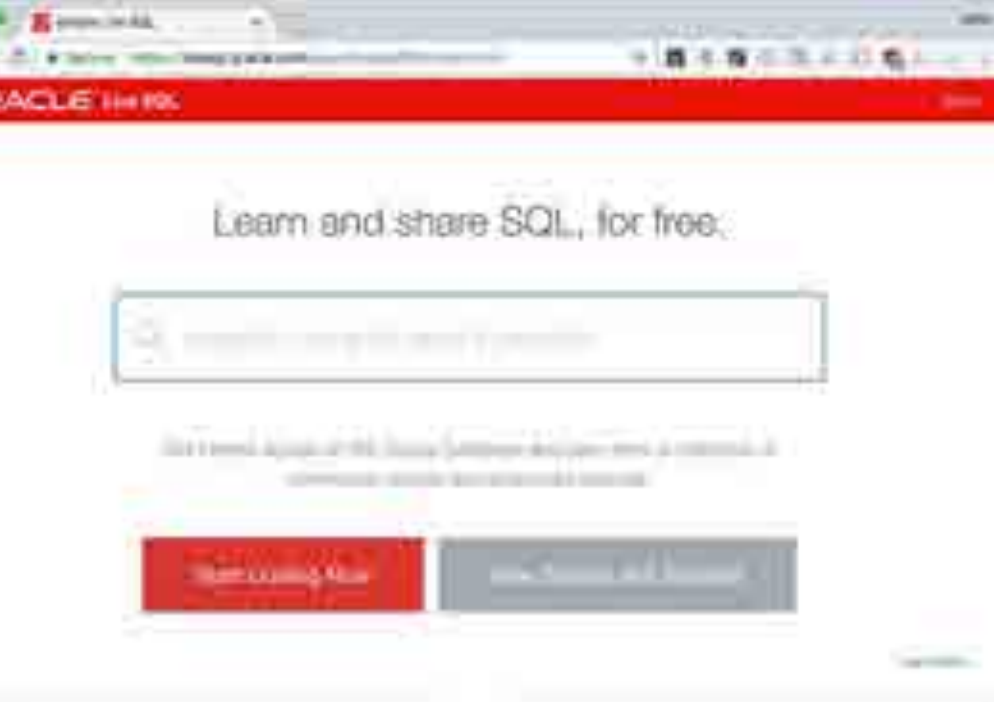

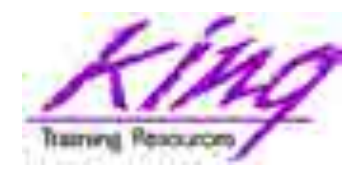

## livesql.oracle.com - Options

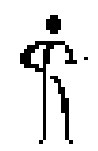

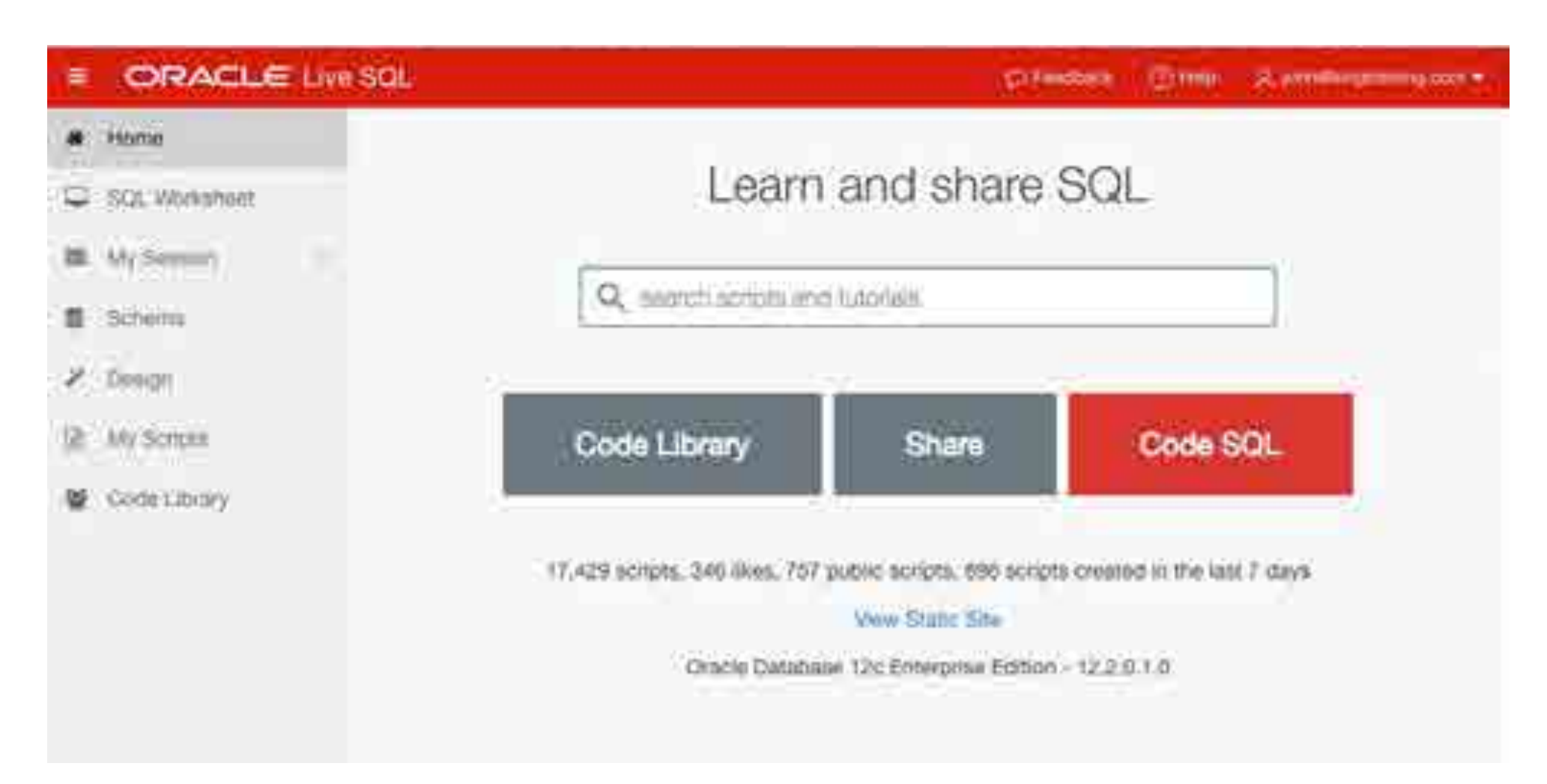
# livesql.oracle.com - SQL

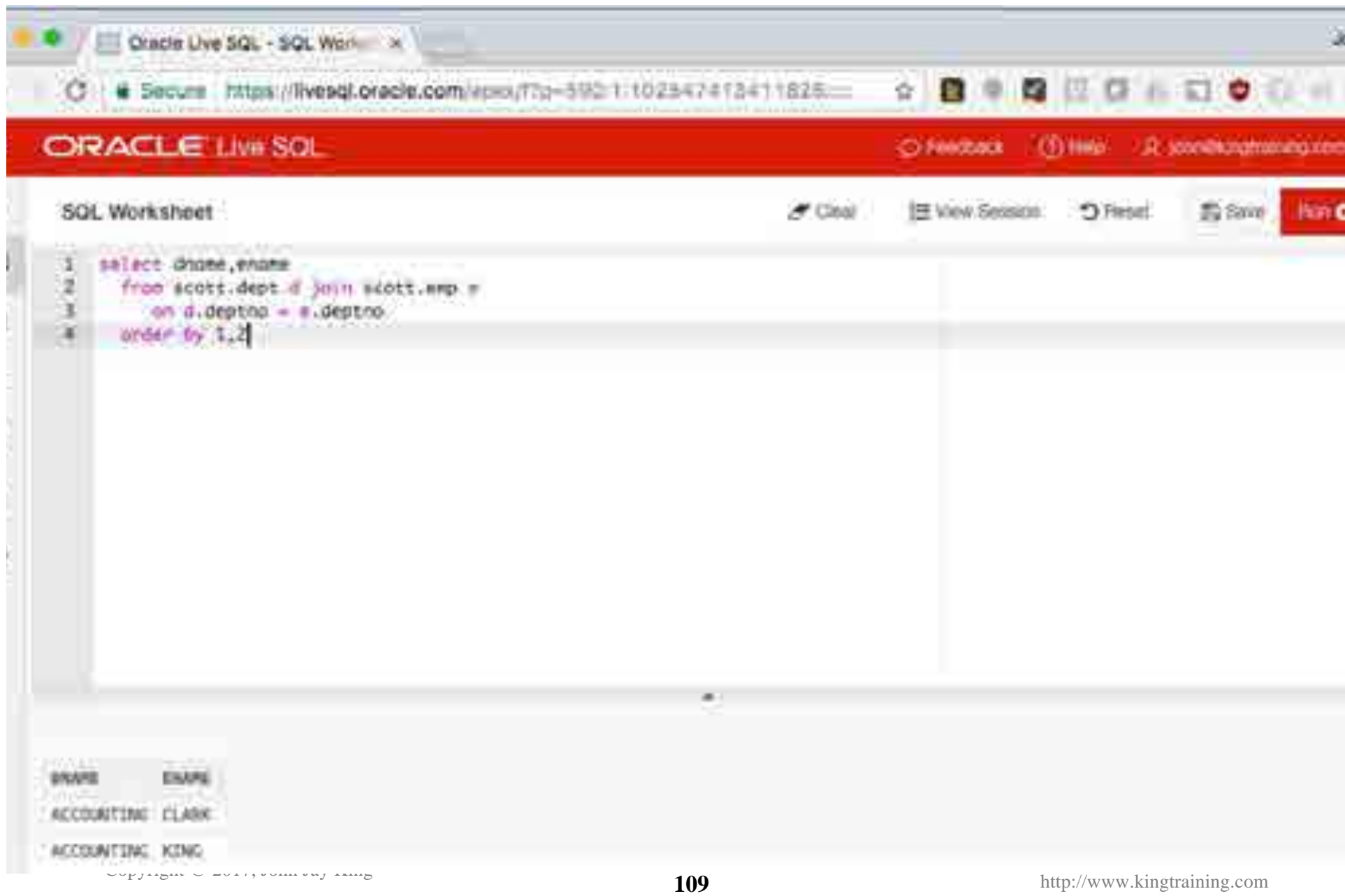

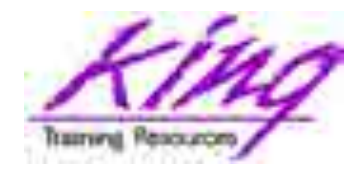

# Oracle 12.2

- 
- Oracle 12.2 was released for Oracle Exadata Express Cloud Service users in October 2016 (OOW)
- Oracle DBaaS uses got access to 12.2 in November 2016
- On-premise versions of 12.2 available for download as of March 2017

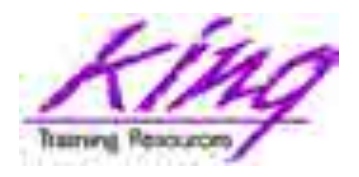

# Overview of 12.2 Features

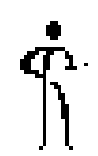

- JSON generating functions
- Analytic Views
- Max number of PDBs from 252 to 4096
- PDB memory and resource management
- Local UNDO for PDBs and "hot clone"
- SQL\*Plus history and csv output
- Partition tables online
- READ-only partitions/subpartitions
- Oracle sharding
- Partitioned External Tables

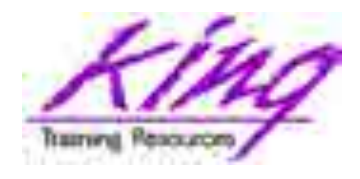

# New Oracle Versioning

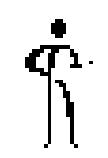

- Oracle is changing the way they number products!
	- Products now released more-frequently
	- Each year will start with a release using the last two digits of the year; updates will be "dot" releases
	- Oracle 12.2.0.1.0 will be followed by
	- Oracle 18.1 (coming soon!)

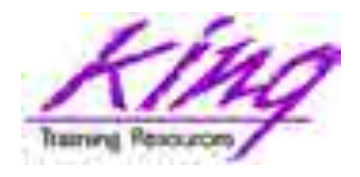

# Wrapping it all Up

- 
- Oracle 12c has added significant new functionality to the already robust Oracle database environment; release 12.1.0.2 and 12.2.0 add even more
- Oracle 12c represents the first major architectural change to Oracle since Version 6
- With the release of Oracle 12c R2 it's probably time for your shop to finally move off 11g R2
- While an emphasis is sometimes placed on the features of Oracle that support the Data Base Administrator, this paper shows many Developer-oriented features of great usefulness
- I am still actively testing the new features presented here (and some others); your mileage may vary; watch for future editions of this talk or blog posts for more

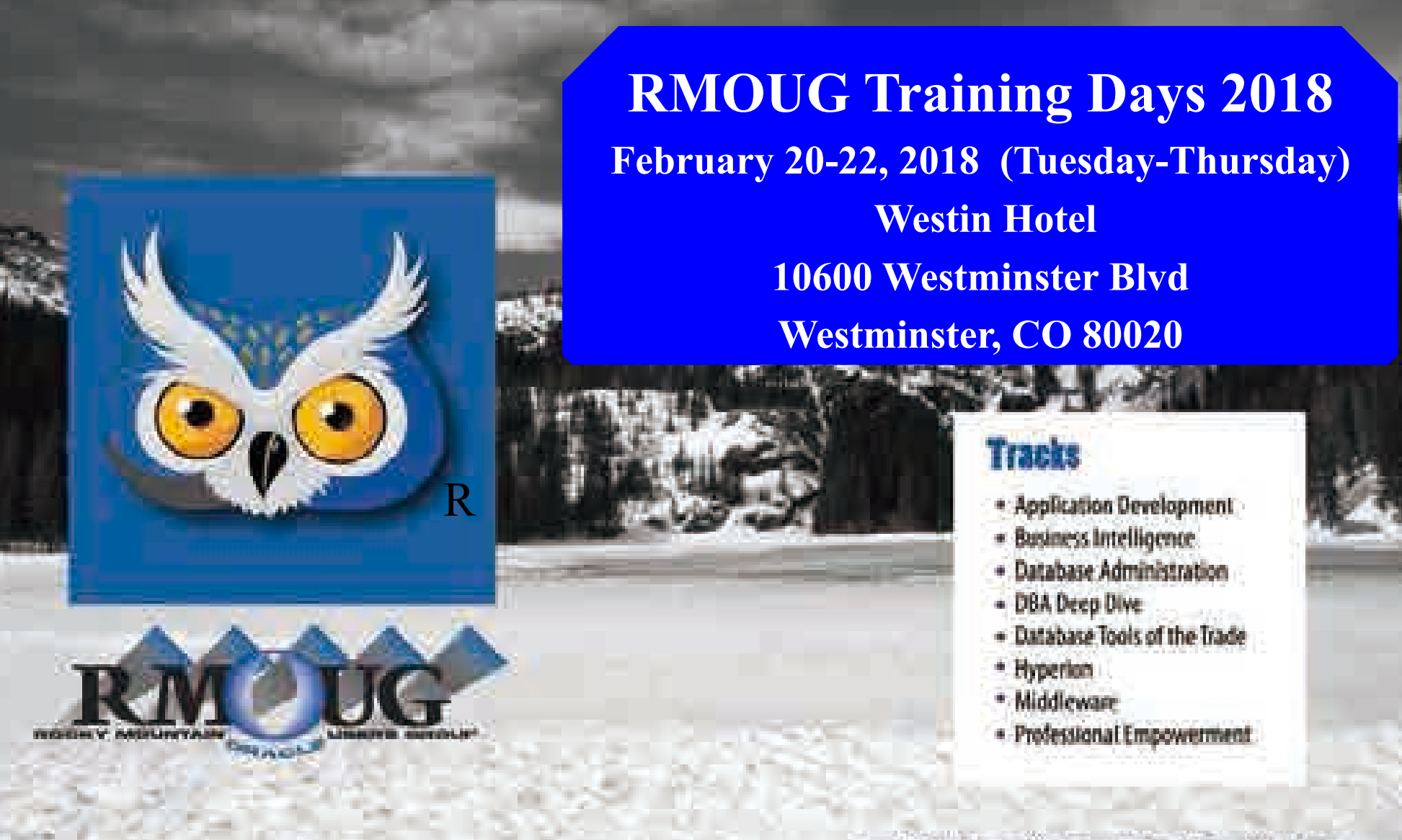

Printing Constitutional Annual Constitution and the "Gold Turnamic" butts I diskupture

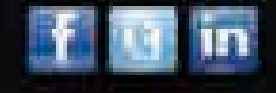

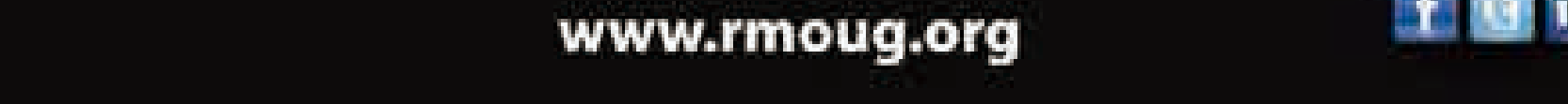

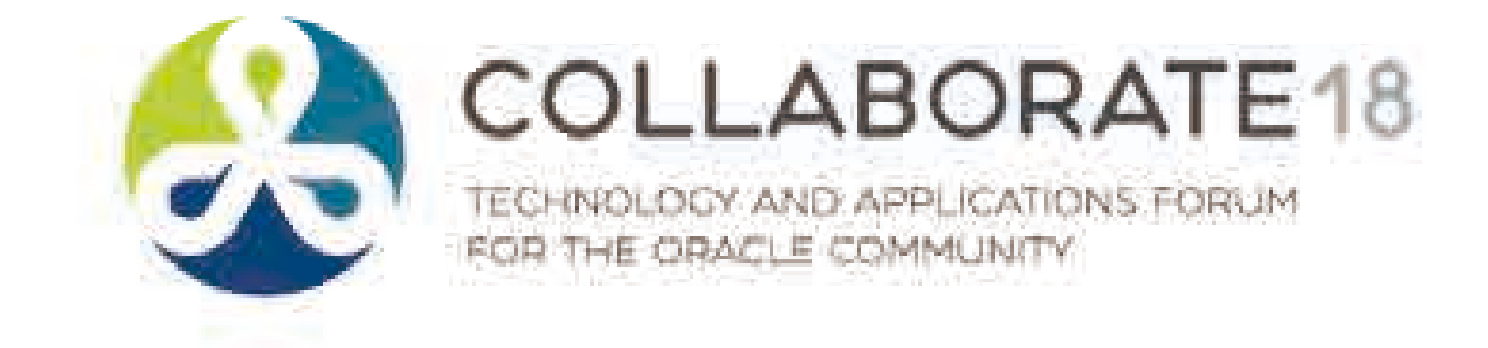

### **Save the Date**

### COLLABORATE 18 registration will open on Wednesday, November 8.

### **Call for Speakers**

Submit your session presentation! The Call for Speakers is open until Friday, October 20

### **collaborate.ioug.org**

### **Register Now** www.kscope18.odtug.com

**<sup>116</sup>** Copyright @ 2017, John Jay King http://www.kingtraining.com

RLAN

ODTUG S

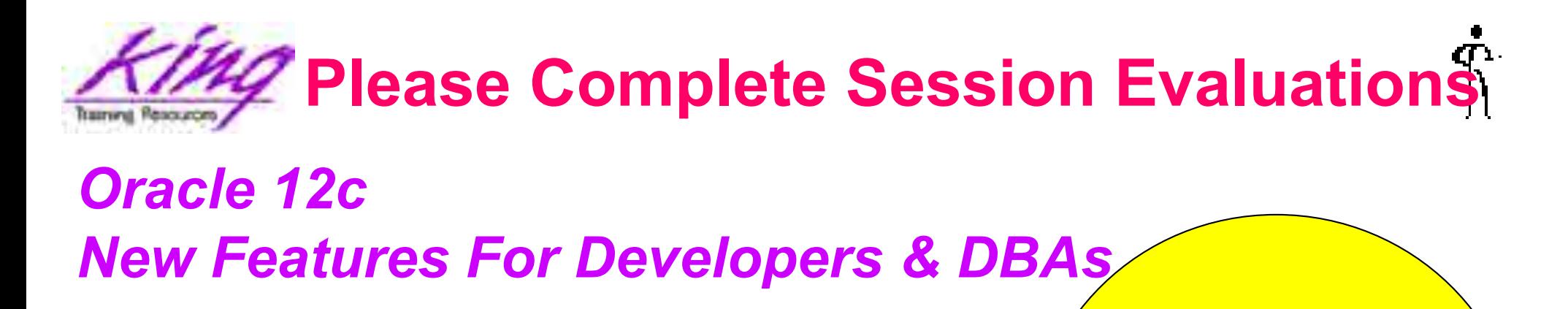

To contact the author:

# **John King**

# **King Training Resources**

P. O. Box 1780

Scottsdale, AZ 85252 USA

1.800.252.0652 - 1.303.798.5727

Email: john@kingtraining.com

Twitter: @royaltwit

Linked In: https://www.linkedin.com/in/john-king-4175603

Today's slides and examples are on the web: **http://www.kingtraining.com**

**Thanks for your attention!**

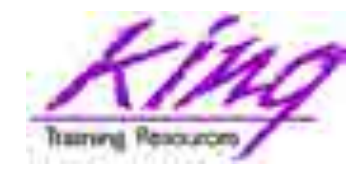

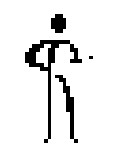

## • End